$\text{MQSeries}^\circledR$ para Compaq OpenVMS $\text{Alpha}^\circledR$ 

# IBM

# Início Rápido

*Versão 5 Release 1*

 $\text{MQSeries}^\circledR$ para Compaq OpenVMS $\text{Alpha}^\circledR$ 

# IBM

# Início Rápido

*Versão 5 Release 1*

#### **Nota!**

Antes de utilizar estas informações e o produto suportado por elas, leia as informações gerais em ["Apêndice C.](#page-110-0) [Avisos" na página 97.](#page-110-0)

#### **Primeira Edição (Maio de 2001)**

Esta edição se aplica ao MQSeries para Compaq OpenVMS Alpha, Versão 5.1 e a todos os releases e modificações subseqüentes até que seja indicado de outra forma em novas edições.

**© Copyright International Business Machines Corporation 1994, 2001. Todos os direitos reservados.**

# **Índice**

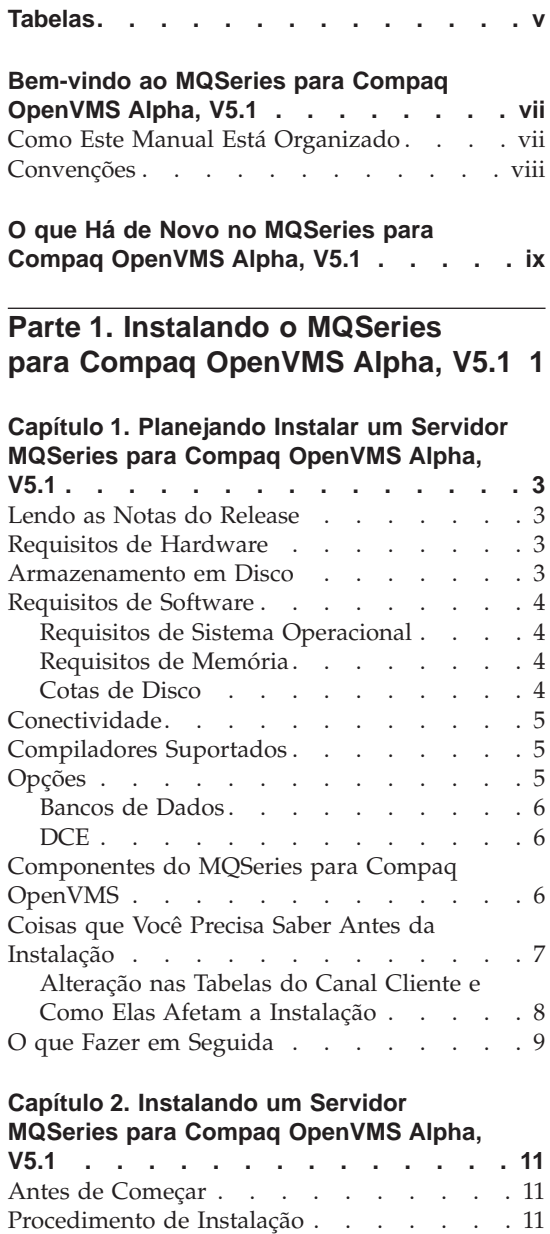

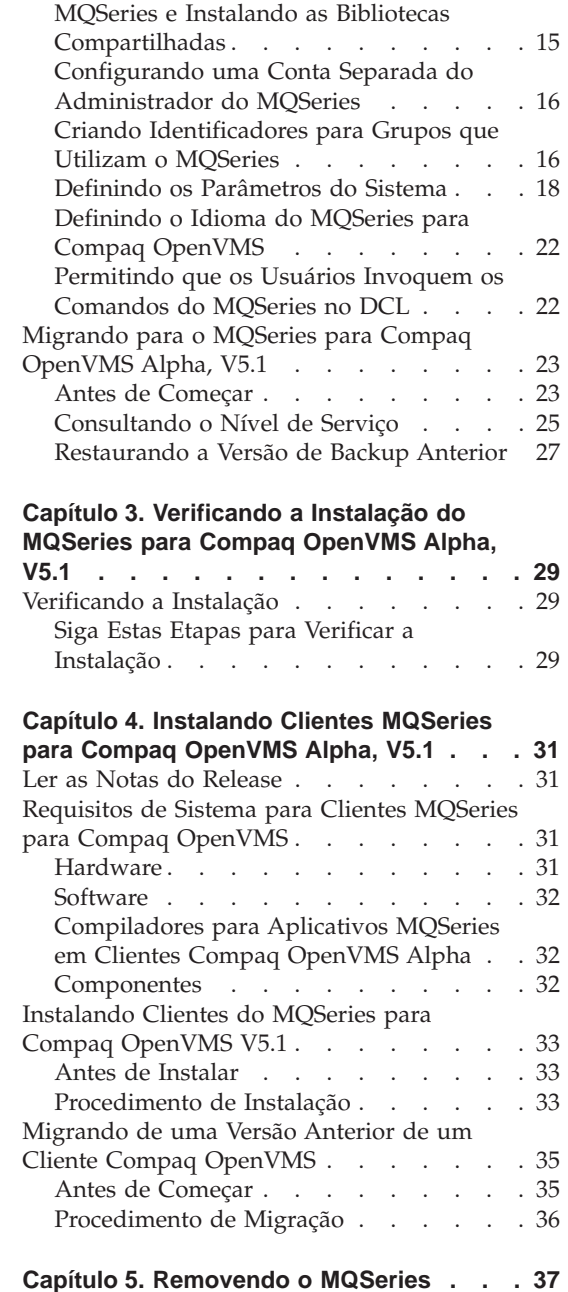

[Configurando as Lógicas de Sistema do](#page-28-0)

[Tarefas de Pós-instalação](#page-27-0) . . . . . . . [14](#page-27-0)

# **[Parte 2. Introdução ao MQSeries 39](#page-52-0)**

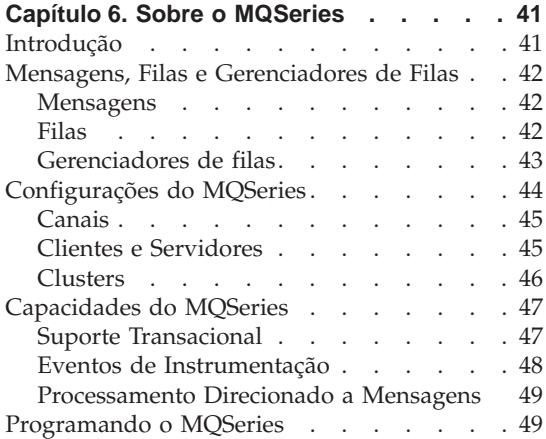

#### **[Capítulo 7. Utilizando o MQSeries para](#page-64-0)**

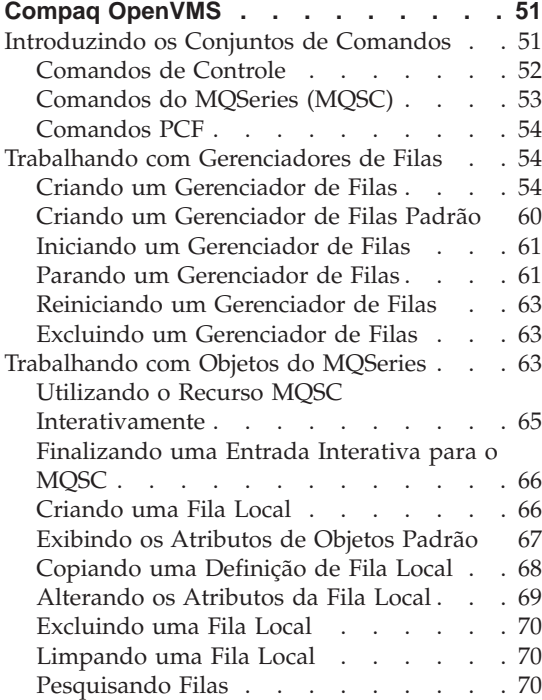

## **[Capítulo 8. Obtendo Informações](#page-88-0)**

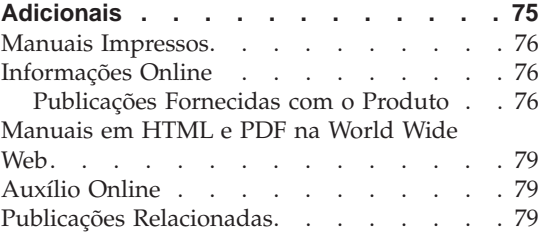

**[Parte 3. Apêndices](#page-94-0) . . . . . . . [81](#page-94-0)**

# **[Apêndice A. Visão Geral do MQSeries para](#page-96-0)**

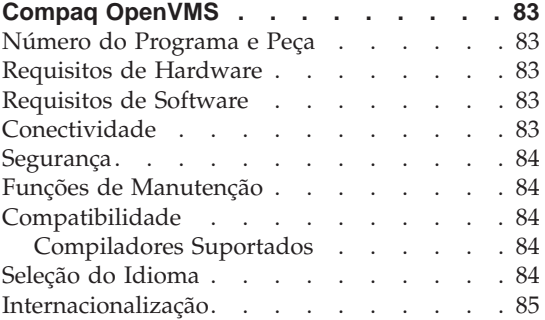

#### **[Apêndice B. Configurando a Comunicação](#page-100-0)**

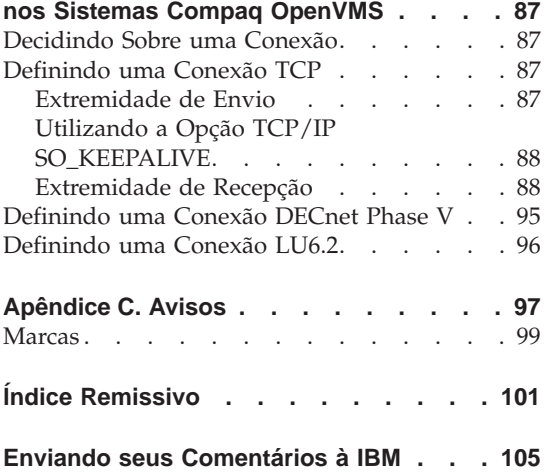

# <span id="page-6-0"></span>**Tabelas**

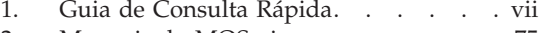

- [2. Manuais do MQSeries](#page-88-0) . . . . . . [75](#page-88-0)
- [3. Publicações do MQSeries nomes de](#page-91-0) arquivos [. . . . . . . . . . . 78](#page-91-0)

**vi** MQSeries para Compaq OpenVMS Alpha, Versão 5 Release 1 Início Rápido

# <span id="page-8-0"></span>**Bem-vindo ao MQSeries para Compaq OpenVMS Alpha, V5.1**

O MQSeries para Compaq OpenVMS Alpha, V5.1— também referido neste manual como MQSeries® ou MQSeries para Compaq OpenVMS—faz parte da família MQSeries de produtos.

**Nota:** *MQSeries para OpenVMS, Versão 2* refere-se ao MQSeries para Compaq (DIGITAL) OpenVMS, Versão 2.2.0, 2.2.1 e 2.2.1.1, a menos que explicitamente declarado de outra maneira.

Este manual é principalmente para administradores de sistema que gerenciam as tarefas de configuração e administração do MQSeries. Ele descreve o MQSeries para Compaq OpenVMS e explica como planejar a instalação e instalar o produto. Para obter informações detalhadas sobre como utilizar o MQSeries após ele ter ter sido instalado, consulte o *MQSeries para Compaq OpenVMS Alpha, V5.1 System Administration Guide*.

### **Como Este Manual Está Organizado**

Utilize a Tabela 1 para encontrar as informações necessárias para iniciar o MQSeries para Compaq OpenVMS.

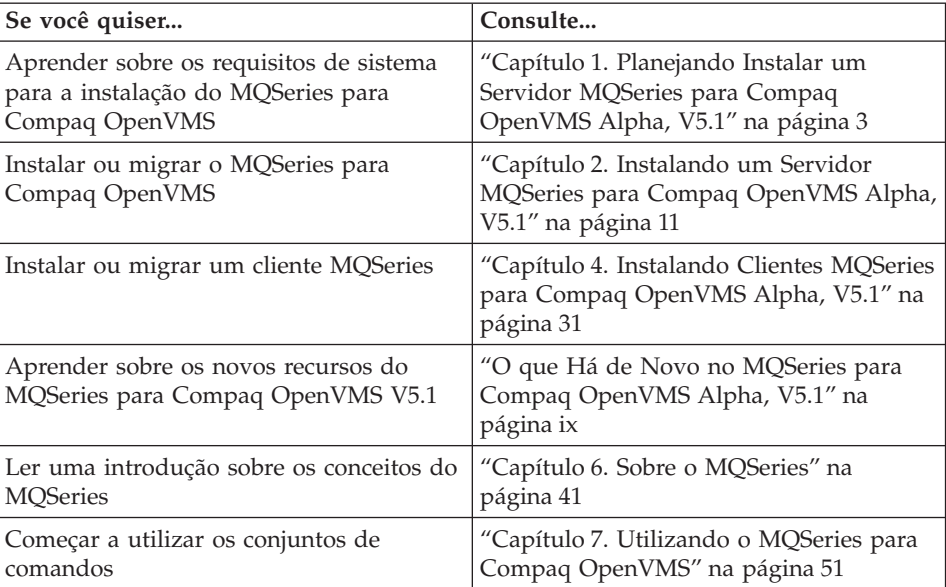

Tabela 1. Guia de Consulta Rápida

| Se você quiser                                | Consulte                                                                |
|-----------------------------------------------|-------------------------------------------------------------------------|
| Exibir ou imprimir a documentação<br>  online | "Capítulo 8. Obtendo Informações<br>Adicionais" na página 75            |
| Entrar em contato com a IBM                   | Consulte o Formulário de Comentários dos<br>Leitores no final do manual |

<span id="page-9-0"></span>Tabela 1. Guia de Consulta Rápida (continuação)

# **Convenções**

O conhecimento das convenções utilizadas neste manual o ajudará a utilizá-lo com maior eficiência.

- v **Tipo negrito** indica o nome de um item que deve ser selecionado ou o nome de um comando.
- v *Tipo itálico* indica novos termos, títulos de manuais ou informações variáveis que devem ser substituídas por um valor real.
- v Tipo de espaçamento fixo indica um exemplo (como um caminho ou um nome de arquivo fictício) ou texto que é exibido na tela.

# <span id="page-10-0"></span>**O que Há de Novo no MQSeries para Compaq OpenVMS Alpha, V5.1**

As novas funções a seguir são descritas na edição atual do *MQSeries para Compaq OpenVMS Alpha, V5.1 System Administration Guide*.

#### **Clusters de gerenciadores de filas do MQSeries**

Os gerenciadores de filas do MQSeries podem ser conectados para formar um cluster de gerenciadores de filas. Em um cluster, os gerenciadores de filas podem disponibilizar as filas que eles hospedam a todos os outros gerenciadores de filas. Qualquer gerenciador de filas pode enviar uma mensagem a qualquer outro gerenciador de filas no mesmo cluster sem a necessidade de tornar explícitas as definições de canal, as definições de fila remota ou as filas de transmissões de cada destino. Os benefícios principais dos clusters do MQSeries são:

- v Menos tarefas de administração do sistema
- Disponibilidade ampliada
- Balanceamento da carga de trabalho
- **Nota:** Os clusters do MQSeries não são os mesmos do OpenVMS. Para obter uma introdução resumida aos clusters de gerenciadores de filas do MQSeries, consulte a seção ["Clusters"](#page-59-0) [na página 46](#page-59-0) e, para informações mais detalhadas, consulte o manual *MQSeries Queue Manager Clusters*. Para obter mais informações sobre como o MQSeries funciona com os clusters do Compaq OpenVMS, consulte o *MQSeries para Compaq OpenVMS Alpha, V5.1 System Administration Guide*.

#### **MQAI (Interface de Aplicativos do MQSeries)**

O MQSeries para Compaq OpenVMS Alpha, V5.1 agora suporta a MQAI (Interface de Aplicativos do MQSeries), uma interface de programação que simplifica o uso de mensagens PCF para a configuração do MQSeries. Para obter mais informações sobre a MQAI, incluindo as descrições completas de comandos, consulte o *MQSeries Administration Interface Programming Guide and Reference*.

#### **Tamanho da fila de mensagens**

Uma fila de mensagens pode possuir até 2 GB.

#### **Encerramento controlado e síncrono de um gerenciador de filas** Uma nova opção foi adicionada ao comando **endmqm**, a fim de permitir o encerramento controlado e síncrono de um gerenciador de filas.

# **Suporte Java™**

O MQSeries para Compaq OpenVMS Alpha, V5.1 agora funciona com os compiladores de Java.

## **Administração da Web**

Com o MQSeries para Compaq OpenVMS Alpha, V5.1, você poderá executar as seguintes tarefas utilizando um sistema Microsoft® Windows  $NT^{\mathfrak{G}}$  associado a um navegador de HTML, por exemplo, o Netscape Navigator ou o Microsoft Internet Explorer:

- v Iniciar sessão como um Administrador do MQSeries
- v Selecionar um gerenciador de filas e emitir comandos MQSC nele
- v Criar, editar e excluir scripts MQSC.

**xii** MQSeries para Compaq OpenVMS Alpha, Versão 5 Release 1 Início Rápido

# <span id="page-14-0"></span>**Parte 1. Instalando o MQSeries para Compaq OpenVMS Alpha, V5.1**

#### **[Capítulo 1. Planejando Instalar um Servidor](#page-16-0) [MQSeries para Compaq OpenVMS Alpha,](#page-16-0)**

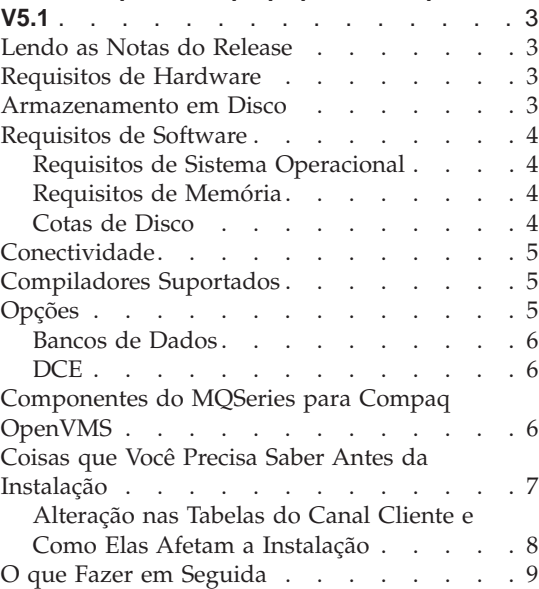

#### **[Capítulo 2. Instalando um Servidor](#page-24-0) [MQSeries para Compaq OpenVMS Alpha,](#page-24-0)**

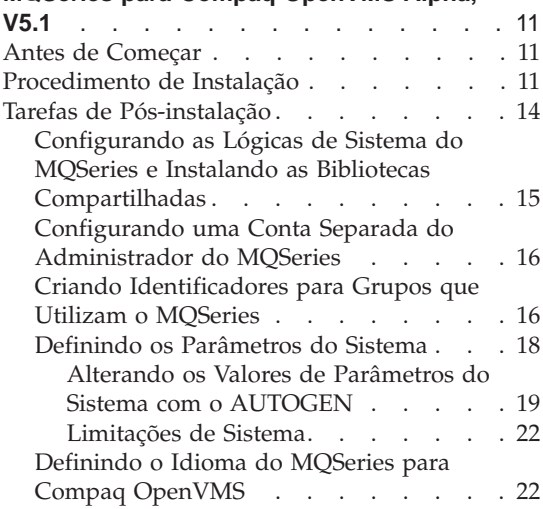

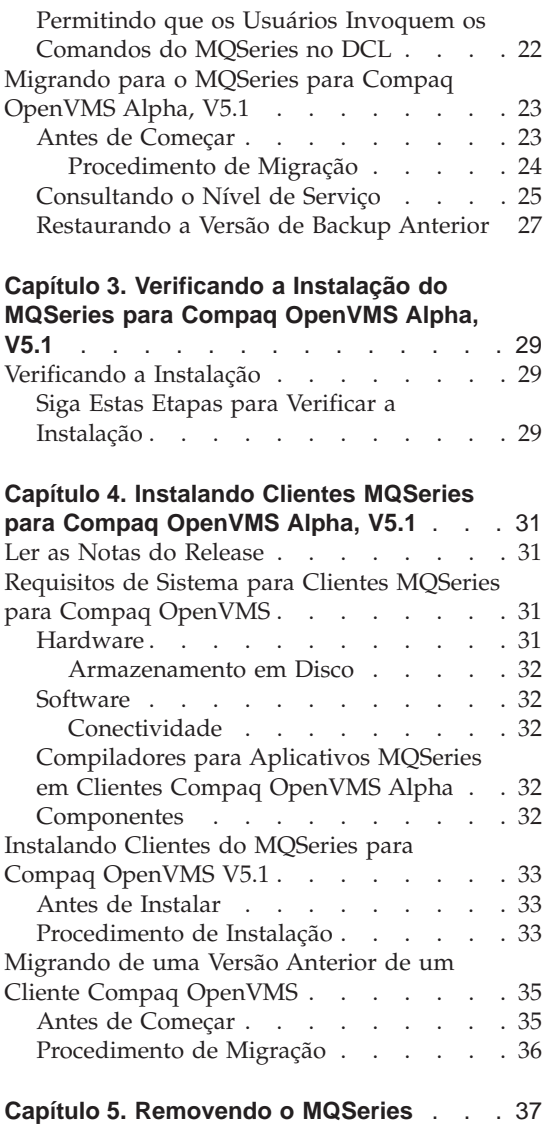

# <span id="page-16-0"></span>**Capítulo 1. Planejando Instalar um Servidor MQSeries para Compaq OpenVMS Alpha, V5.1**

Este capítulo faz um resumo dos requisitos do sistema para a execução do MQSeries, e as decisões que você deverá tomar antes da instalação do MQSeries.

As seguintes informações se aplicam apenas ao ambiente do servidor. Para obter informações sobre como instalar um cliente, consulte o ["Capítulo 4.](#page-44-0) [Instalando Clientes MQSeries para Compaq OpenVMS Alpha, V5.1" na](#page-44-0) [página 31](#page-44-0).

#### **Lendo as Notas do Release**

Antes de instalar o MQSeries, recomendamos que você leia as nota do release do produto. Elas estão incluídas no conjunto da distribuição e podem ser extraídas antes da instalação utilizando o seguinte comando:

\$ product extract release\_notes mqseries/version=5.10/file=[mydir]myreleasenotes.txt

Esse comando assume que seu diretório atual é o mesmo da localização do Kit de Instalação. Após o kit ter sido instalado, você poderá procurar as notas do release em: sys\$help:mqseries0510.release\_notes.

Esse arquivo contém todas as informações adicionais sobre MQSeries para Compaq OpenVMS Alpha, V5.1, incluindo limitações, problemas e alternativas conhecidas e substituições de quaisquer informações correspondentes dentro deste manual.

#### **Requisitos de Hardware**

Os servidores MQSeries podem ficar em qualquer sistema Alpha da Compaq suportado pelo release adequado do ambiente operacional do OpenVMS, conforme mostrado em ["Requisitos de Sistema Operacional" na página 4.](#page-17-0)

#### **Armazenamento em Disco**

Um mínimo de 50 MB (100.000 blocos) de espaço em disco deverá estar disponível para o código e os dados do produto no servidor.

#### <span id="page-17-0"></span>**Requisitos de Hardware**

**Nota:** Utilize o comando **show device** para determinar a quantidade de espaço livre em seu disco.

Esse é um requisito de armazenamento aproximado para a instalação. Os requisitos de instalação dependem de quais componentes você pretende instalar e da área de trabalho que será necessária.

O espaço de utilização depende do número de filas que você utiliza, do número e tamanho das mensagens nas filas e se as mensagens são persistentes ou não. Você pode precisar também de capacidade de arquivamento em disco, fita ou outra mídia.

Os dados de trabalho do MQSeries para Compaq OpenVMS estão armazenados por padrão em MQS\_ROOT:[MQM].

**Nota:** Para maior confiança na integridade de seus dados, recomenda-se expressamente que você coloque seus registros em uma unidade física *diferente* daquela utilizada para as filas. Isso garantirá que o tamanho dos registros não afetará o espaço no disco do sistema ou tenha um efeito sobre o desempenho.

#### **Requisitos de Software**

Para obter as últimas informações sobre ambientes de software suportados, consulte o URL do MQSeries:

http://www.ibm.com/software/mqseries/platforms/supported.html

O sistema exige:

#### **Requisitos de Sistema Operacional**

O MQSeries para Compaq OpenVMS Alpha, V5.1 exige sistema operacional OpenVMS V7.2–1 ou V7.3.

#### **Requisitos de Memória**

É recomendado que o MQSeries para Compaq OpenVMS Alpha, V5.1 seja executado em um sistema com um mínimo de 128 MB de memória. Sistemas pesadamente carregados serão beneficiados a partir de memória adicional.

#### **Cotas de Disco**

Com o utilitário SYSMAN (Gerenciamento de Sistemas) fornecido com o OpenVMS, é possível reforçar as cotas de disco para UICs específicos, nos chamados volumes de disco. Se o diretório MQS\_ROOT:[MQM] estiver mantido em um volume que permita reforço de cota, você **deverá** também adicionar o MQM do nome do usuário como uma entrada para o arquivo de cota de disco.

## **Requisitos de Hardware**

<span id="page-18-0"></span>Os arquivos First Failure Support Technology (FFST)® contêm informações importantes utilizadas para determinação de problemas do MQSeries. Quando gerados, esses arquivos ficam pertencentes ao MQM. Por isso, é importante assegurar-se de alocar blocos suficientes para o MQM se esse recurso estiver ativado no volume. Uma entrada de cota de disco insuficiente pode levar à perda de informações do FFST e à impossibilidade de resoluções adequadas dos problemas do MQSeries.

#### **Conectividade**

O MQSeries para Compaq OpenVMS Alpha, V5.1 exige qualquer hardware de comunicações que suporte DECnet, TCP/IP ou DIGITAL DECnet/SNA Gateway para Transporte Síncrono.

#### **Para conectividade DECnet:**

- v DECnet-Plus para OpenVMS Versão 7.2–1
- DECnet-Plus para Alpha Versão 7.3

#### **Para conectividade TCP/IP:**

- DIGITAL TCP/IP Services para OpenVMS AlphaV5.0a e V5.1, ou
- Process Software TCPWare V5.4, ou
- Process Software Multinet V4.3

**Para conectividade SNA:** o software e a licença do SNA APPC LU6.2 devem ser instalados. É necessário possuir acesso a um gateway SNA configurado adequadamente.

- DECnet SNA Gateway ST V1.3, em conjunto com
- DECnet SNA LU6.2 API V2.4

#### **Compiladores Suportados**

O MQSeries para Compaq OpenVMS Alpha, V5.1 suporta os seguintes compiladores:

- DEC C Versão 6.2a
- DEC COBOL Versão 5.7
- Java Versão 1.1.8
- $\cdot$  C++ Versão 6.2

#### **Opções**

As seguintes opções podem ser utilizadas com o MQSeries para Compaq OpenVMS Alpha, V5.1.

### <span id="page-19-0"></span>**Requisitos de Hardware**

# **Bancos de Dados**

• Oracle V8.1.6.0.0 (8iR2)

# **DCE**

Compaq DCE para OpenVMS Alpha V3.0. Essa deve ser a versão Doméstica dos EUA, que suporta criptografia DES, caso você queira executar o DCE fornecido pelo MQSeries, enviar, receber ou utilizar saídas de mensagens.

Os nomes e os módulos de segurança do DCE são fornecidos com o MQSeries para Compaq OpenVMS.

# **Componentes do MQSeries para Compaq OpenVMS**

Durante a instalação do MQSeries para Compaq OpenVMS Alpha, V5.1, você será solicitado a selecionar quais componentes deseja instalar.

O kit OpenVMS Server é chamado de: IBM-AXPVMS-MQSERIES-V0510--1.PCSI. Os componentes disponíveis nesse kit são:

#### **MQSeries Server:**

O servidor MQSeries para Compaq OpenVMS Alpha, V5.1.

Isso inclui três componentes interdependentes: o Servidor MQSeries, o Conjunto Base do MQSeries para Cliente e Servidor e o Tempo de Execução do MQSeries para Cliente e Servidor.

#### **MQSeries Examples:**

O código fonte de amostra do MQSeries, incluindo arquivos de cabeçalho, bibliotecas de ligação e arquivos fonte para aplicativos de amostra. As amostras são fornecidas em C, C++ e COBOL.

#### **MQSeries Java Client**

Suporte para cliente Java

#### **MQSeries Message Catalogs:**

O catálogo de mensagens em inglês dos EUA é instalado automaticamente e está sempre disponível. Além disso, você pode também optar pela instalação do suporte para as mensagens do MQSeries em qualquer um dos seguintes idiomas:

- Francês
- Alemão
- Italiano
- Japonês
- Português
- Espanhol
- Coreano
- v Chinês Simplificado
- Chinês Tradicional

<span id="page-20-0"></span>O kit OpenVMS Client é chamado de IBM-AXPVMS-MQCLIENT-V0510--1.PCSI. Os componentes disponíveis nesse kit são:

# **MQSeries Client para OpenVMS:**

O cliente MQSeries para Compaq OpenVMS Alpha, V5.1.

#### **Notas:**

- 1. Normalmente, uma máquina OpenVMS específica é designada como um cliente ou um servidor MQSeries; assim, você deverá instalar o componente cliente ou servidor MQSeries correspondente. No entanto, o componente servidor contém também o conteúdo completo de cliente para que você possa implementar e utilizar aplicativos somente-cliente em uma máquina que possui o componente servidor MQSeries instalado sem precisar instalar o componente cliente.
- 2. Versões anteriores do MQSeries para Compaq OpenVMS foram enviadas ao suporte de cliente desktop de outras plataformas empacotadas com o kit de instalação do Servidor OpenVMS. Esses clientes agora estão empacotados separadamente e podem ser encontrados no CD-ROM da segunda distribuição.

# **Coisas que Você Precisa Saber Antes da Instalação**

Antes de instalar o MQSeries para Compaq OpenVMS, você deverá:

- v Extrair e ler as notas do release conforme descrito em ["Lendo as Notas do](#page-16-0) [Release" na página 3.](#page-16-0)
- v Fique ciente de que o método de instalação foi alterado. As versões anteriores do produto usavam o utilitário **VMSINSTAL** para a instalação. A versão atual agora foi modificada para usar o Utilitário PCSI (Polycenter Software Installation), que é invocado utilizando-se a palavra-chave do sistema operacional **PRODUCT**. Para obter informações adicionais sobre o PCSI, consulte o recurso Auxílio online, especificando a palavra-chave **PRODUCT**.
- v Execute a instalação a partir da conta SYSTEM visto que ela possui os privilégios e as cotas exigidos pela instalação da maior parte do produto.
- v Saiba a localização do kit do software do produto. Se o qualificador **/SOURCE** não for utilizado, o PCSI pesquisará na localização definida pelo PCSI\$SOURCE de lógica do kit de instalação. Se essa lógica não estiver definida, o diretório atual será pesquisado.
- v Os arquivos do produto serão instalados no diretório padrão de nível mais alto dos arquivos do produto, que é: SYS\$SYSDEVICE:[VMS\$COMMON].
- v A instalação criará uma conta MQM para ser utilizada pelo processo servidor. O valor UIC padrão dessa conta é [400,400]. No entanto, se o procedimento de instalação detectar que esse UIC já está sendo utilizado por uma outra conta no sistema, você será solicitado a especificar o

# <span id="page-21-0"></span>**Pré-requisitos de Instalação**

próximo UIC disponível após [400,400], por exemplo, [400,401]. Além disso, a instalação também criará uma conta MQS\_SERVER.

- v Para garantir segurança adequada da rede e do MQSeries, a conta MQM **deverá** possuir um UIC exclusivo. A senha dessa conta é gerada automaticamente e, como essa conta é restrita, não é necessário saber a senha da conta. Se isso viola as políticas de segurança de sua empresa, é possível modificar a senha da conta MQM usando o utilitário **AUTHORIZE** do OpenVMS após a conclusão da instalação.
	- **Nota:** Para a operação correta do MQSeries para Compaq OpenVMS, nem a conta MQM, nem a MQS\_SERVER devem ser removidas.

# **Alteração nas Tabelas do Canal Cliente e Como Elas Afetam a Instalação Só é importante se você estiver fazendo upgrade de uma versão existente para a Versão 5.1 e se estiver utilizando atualmente as tabelas do canal cliente**

Antes da Versão 5.1, o cliente e o gerenciador de filas MQSeries para OpenVMS compartilhavam um arquivo de tabelas do canal cliente gravado em um formato utilizável apenas em um sistema OpenVMS. Como resultado, o cliente MQSeries para OpenVMS não podia ler um arquivo de tabelas do canal cliente gravado por um gerenciador de filas não-OpenVMS, e um cliente não-OpenVMS não podia ler um arquivo de tabelas do canal cliente gravado por um gerenciador de filas MQSeries para OpenVMS.

Com o MQSeries para Compaq OpenVMS Alpha, V5.1, essa restrição foi retirada. O Gerenciador de filas MQSeries para OpenVMS agora grava os arquivos de tabelas do canal cliente utilizando o mesmo formato de todas as outras plataformas MQSeries, e o cliente MQSeries para OpenVMS lê as tabelas do canal cliente nesse formato. Por isso, o MQSeries para Compaq OpenVMS Alpha, V5.1 pode trocar livremente os arquivos de tabelas do canal cliente com outras plataformas e versões do MQSeries, exceto as versões do MQSeries para OpenVMS anteriores à Versão 5.1.

Isso tem implicações caso você esteja fazendo upgrade de um cliente ou servidor MQSeries para OpenVMS mas não de ambos. Por exemplo, se você fizer upgrade do servidor para a Versão 5.1 mas não do cliente, então os arquivos de tabela do canal cliente, gravados pelo novo servidor, não serão mais lidos pelos clientes antigos no OpenVMS. Se você fizer upgrade de um cliente OpenVMS para a Versão 5.1, mas não do servidor, então o cliente Versão 5.1 **não** poderá ler os arquivos de tabela do canal gravados pelos servidores OpenWMS pré-Versão 5.1.

Caso esteja utilizando atualmente as tabelas do canal cliente, é expressamente recomendado então que você faça upgrade do servidor e do cliente para a

Versão 5.1, a fim de evitar problemas causados por incompatibilidade dos arquivos de tabelas do canal cliente e servidor.

#### <span id="page-22-0"></span>**O que Fazer em Seguida**

Após concluir a verificação de que seu sistema atende aos requisitos de hardware, software e armazenamento em disco e ter concluído as tarefas listadas em ["Coisas que Você Precisa Saber Antes da Instalação" na página 7,](#page-20-0) em seguida:

- v Se você estiver instalando o MQSeries para Compaq OpenVMS Alpha, V5.1 em um novo sistema, consulte o ["Capítulo 2. Instalando um Servidor](#page-24-0) [MQSeries para Compaq OpenVMS Alpha, V5.1" na página 11](#page-24-0) para obter a próxima etapa.
- v Se você já possui o MQSeries para Compaq (DIGITAL) OpenVMS Versão 2 instalado em seu sistema e deseja fazer o upgrade dele instalando o último release, consulte ["Migrando para o MQSeries para Compaq OpenVMS](#page-36-0) [Alpha, V5.1" na página 23](#page-36-0) para obter a próxima etapa.
- v Para referência futura, se você precisar aplicar uma atualização ou um PTF, consulte as notas do release que acompanham o CSD.

# **Pré-requisitos de Instalação**

# <span id="page-24-0"></span>**Capítulo 2. Instalando um Servidor MQSeries para Compaq OpenVMS Alpha, V5.1**

Este capítulo explica como instalar o MQSeries para Compaq OpenVMS Alpha, V5.1 pela primeira vez.

**Nota:** Se você já possuir o MQSeries para Compaq (DIGITAL) OpenVMS Versão 2 instalado no sistema, siga então as instruções em ["Migrando](#page-36-0) [para o MQSeries para Compaq OpenVMS Alpha, V5.1" na página 23.](#page-36-0)

#### **Antes de Começar**

Antes de instalar o MQSeries para Compaq OpenVMS Alpha, V5.1, certifique-se de que seu sistema satisfaça todos os requisitos de hardware, software e armazenamento em disco. Consulte o ["Capítulo 1. Planejando](#page-16-0) [Instalar um Servidor MQSeries para Compaq OpenVMS Alpha, V5.1" na](#page-16-0) [página 3](#page-16-0).

Utilize o utilitário **PCSI** do Compaq OpenVMS. Para detalhes adicionais, consulte o *Compaq OpenVMS System Management Utilities Manual: M-Z*.

#### **Procedimento de Instalação**

O kit de instalação é fornecido como um kit de instalação de produto PCSI chamado: IBM-AXPVMS-MQSERIES-V0510--1.PCSI.

No prompt de comandos do Compaq OpenVMS, digite:

\$ PRODUCT INSTALL MQSERIES /VERSION=5.10/SOURCE=<*cdrom*>

onde:

<*cdrom*> é a localização do dispositivo e do diretório do kit de instalação.

#### **Notas:**

- 1. Durante a instalação, você será solicitado a selecionar quais componentes deseja instalar.
- 2. As respostas padrão são dadas entre colchetes [] no final de cada prompt. Pressione a tecla Return para aceitar o padrão, ou digite uma resposta nova para alterar a seleção.

#### **Procedimento de Instalação**

- 3. Quando você for solicitado a digitar o destino dos arquivos de dados do MQSeries, forneça a localização no formato do nome de um dispositivo ou de um dispositivo e diretório. Essa localização será o valor atribuído à lógica MQS\_ROOT. O nome do dispositivo pode ser um nome lógico. O destino padrão é SYS\$COMMON.
- 4. Assegure-se de que você tenha espaço suficiente nesse dispositivo dos arquivos de dados do MQSeries. Isso dependerá do número e do tamanho de sua fila e de seus arquivos de log.

O texto a seguir mostra um exemplo da saída, vista durante uma instalação: \$ product install MQSERIES /version=5.10/source=DKA400

The following product has been selected:<br>IBM AXPVMS MQSERIES V5.10 Layered Product IBM AXPVMS MQSERIES V5.10 Do you want to continue? [YES] Configuration phase starting ... You will be asked to choose options, if any, for each selected product and for any products that may be installed to satisfy software dependency requirements. IBM AXPVMS MQSERIES V5.10 MQSeries for Compaq OpenVMS Alpha V5.10 (C) Copyright IBM Corp. 1996, 2001 All Rights Reserved. %MQSERIES-I-PRECONFIGURE, pre-configuration processing Please choose which of the following components to install: - all the MQSeries components - MQSeries Server (12796 blocks) - MQSeries Base Kit for Client and Server (1420 blocks) - MQSeries Runtime for Client and Server (31180 blocks) - MQSeries Examples (3772 blocks) - MQSeries Java Client (2300 blocks) - MQSeries Message Catalogs - French (776 blocks) - MQSeries Message Catalogs - German (792 blocks) - MQSeries Message Catalogs - Italian (776 blocks) - MQSeries Message Catalogs - Japanese (684 blocks) - MQSeries Message Catalogs - Korean (612 blocks) - MQSeries Message Catalogs - Portuguese (720 blocks) - MQSeries Message Catalogs - Spanish (776 blocks) - MQSeries Message Catalogs - Simplified Chinese (452 blocks) - MQSeries Message Catalogs - Traditional Chinese (488 blocks) Do you want to install all the MQSeries components [N]?: Do you want to install MQSeries Server (12796 blocks) [N]?: y MQSeries Base Kit for Client and Server (1420 blocks) (required) MQSeries Runtime for Client and Server (31180 blocks) (required) Do you want to install MQSeries Examples (3772 blocks) [N]?: y Do you want to install MQSeries Java Client (2300 blocks) [N]?: Do you want to install MQSeries Message Catalogs - French (776 blocks) [N]?: Do you want to install MQSeries Message Catalogs - German (792 blocks) [N]?: Do you want to install MQSeries Message Catalogs - Italian (776 blocks) [N]?: Do you want to install MQSeries Message Catalogs - Japanese (684 blocks) [N]?:<br>Do you want to install MQSeries Message Catalogs - Korean (612 blocks) [N]?:<br>Do you want to install MQSeries Message Catalogs - Portuguese (720 Do you want to install MQSeries Message Catalogs - Spanish (776 blocks) [N]?:y Do you want to install MQSeries Message Catalogs - Simplified Chinese (452 blocks) [N]?: Do you want to install MQSeries Message Catalogs - Traditional Chinese (488 blocks) [N]?:

The selections you have made are:

#### **Procedimento de Instalação**

- MQSeries Server (12796 blocks) - MQSeries Base Kit for Client and Server (1420 blocks) (required) - MQSeries Runtime for Client and Server (31180 blocks) (required) - MQSeries Examples (3772 blocks) - MQSeries Message Catalogs - Spanish (776 blocks)

Would you like to reselect your options [Y/N]:

Do you want to run the IVP after the installation [Y]?:

\*\*\*\*\*\*\*\*\*\*\*\*\*\*\*\*\*\*\*\*\*\*\*\*\*\*\*\*\*\*\*\*\*\*\*\*\*\*\*\*\*\*\*\*\*\*\*\*\*\*\*\*\*\*\*\*\*\*\*\* Enter the destination device or directory for the MQSeries data files. This value will be assigned to the MQS ROOT logical. \*\*\*\*\*\*\*\*\*\*\*\*\*\*\*\*\*\*\*\*\*\*\*\*\*\*\*\*\*\*\*\*\*\*\*\*\*\*\*\*\*\*\*\*\*\*\*\*\*\*\*\*\*\*\*\*\*\*\*\*

Enter the destination for the MQSeries data files [SYS\$COMMON]: %UAF-I-RDBADDMSG, identifier MQM value %X8001001D added to rights database %UAF-I-NOMODS, no modifications made to system authorization file %UAF-I-RDBDONEMSG, rights database modified

> \*\*\*\*\*\*\*\*\*\*\*\*\*\*\*\*\*\*\*\*\*\*\*\*\*\*\*\*\*\*\*\*\*\*\*\*\*\*\*\*\*\*\*\*\*\*\*\*\*\*\*\*\*\*\*\*\*\*\*\* The installation procedure will create an account called MQM to run the MQSeries server processes. The account will be created with the MQM resource identifier granted and the following privileges: TMPMBX,NETMBX,PRMGBL,SYSGBL

> You must specify a unique group UIC for this account in order to ensure proper security of the network. The password for this account will be generated. You do not need to know the password, since the account is disabled. If this scenario violates your security policies, you may change it after the installation has finished via the OpenVMS AUTHORIZE utility. \*\*\*\*\*\*\*\*\*\*\*\*\*\*\*\*\*\*\*\*\*\*\*\*\*\*\*\*\*\*\*\*\*\*\*\*\*\*\*\*\*\*\*\*\*\*\*\*\*\*\*\*\*\*\*\*\*\*\*\*

Enter the UIC of the new MOM account [400,400]?: %UAF-I-RDBADDMSGU, identifier MQS\_SERVER value [000400,000400] added to rights database %UAF-I-ADDMSG, user record successfully added %UAF-I-ADDMSG, user record successfully added %UAF-I-DONEMSG, system authorization file modified %UAF-I-RDBDONEMSG, rights database modified %UAF-I-GRANTMSG, identifier MQM granted to MQS\_SERVER %UAF-I-GRANTMSG, identifier MQM granted to SYSTEM %UAF-I-MDFYMSG, user record(s) updated %UAF-I-DONEMSG, system authorization file modified %UAF-I-RDBNOMODS, no modifications made to rights database

%MQSERIES-I-PRECONFIGURE, pre-configuration terminated

\* This product does not have any configuration options.

You must install SNA LU6.2 Services to communicate over LU6.2

Do you want to continue? [YES]

Execution phase starting ...

The following product will be installed to destination:<br>IBM AXPVMS MQSERIES V5.10 DISK\$ALPHASYS:[SYS0. DISK\$ALPHASYS: [SYS0.SYSCOMMON.]

Portion done: 0%...10%...20%...30%...40%...50%...60%...70%...80%...90%

%MQSERIES-I-POSTINSTALL, post-installation processing

The following system parameter(s) are low. Please increase these to the required value(s) before executing the MQSeries startup command procedure. SYSGEN Parameter Current Value Required Value

```
---------------- ------------- --------------
        CHANNELCNT
%MQSERIES-I-POSTINSTALL, post-installation terminated
....100%
The following product has been installed:
    IBM AXPVMS MQSERIES V5.10 Layered Product
%PCSI-I-IVPEXECUTE, executing test procedure for IBM AXPVMS MQSERIES V5.10 ...
***Creating the IVP queue manager
MQSeries queue manager created.
Creating or replacing default objects for ivp.
Default objects statistics : 29 created. 0 replaced. 0 failed.
Completing setup.
Setup completed.
***Starting the IVP queue manager MQSeries queue manager 'ivp' started.
***Creating the IVP Test queue 0790997, 5724-A38 (C) Copyright IBM Corp. 1996, 2001 ALL
RIGHTS RESERVED.
Starting MQSeries Commands.
AMQ8006: MQSeries queue created.
One MQSC command read.
No commands have a syntax error.
All valid MQSC commands were processed.
***Writing to the IVP Test queue
Sample AMQSPUT0 start
target queue is testq
Sample AMQSPUT0 end
***Reading from the IVP Test queue
Sample AMQSGET0 start
message <This is an IVP test message being read from the test queue.>
no more messages
Sample AMQSGET0 end
***Ending the IVP queue manager
MQSeries queue manager ending.
MQSeries queue manager ending.
MQSeries queue manager ended.
***Deleting the IVP queue manager
MQSeries queue manager deleted.
***IVP Completed Successfully
%PCSI-I-IVPSUCCESS, test procedure completed successfully
IBM AXPVMS MQSERIES V5.10: MQSeries for Compaq OpenVMS Alpha V5.10
    Release notes are available in SYS$HELP:MQSERIES0510.RELEASE_NOTES
    Insert the following line in SYS$MANAGER:SYSTARTUP_VMS.COM: @sys$startup:mqs_startup.com Insert the following line in SYS$MANAGER:SYSHUTDWN.COM:
        @sys$manager:mqs_shutdown.com
```
Ao concluir a instalação do MQSeries para Compaq OpenVMS Alpha, V5.1, será possível:

- v Reler as notas de release do produto. Elas foram colocadas em SYS\$HELP pelo procedimento de instalação.
- v Modificar o procedimento de inicialização do sistema para garantir que as lógicas de sistema do MQSeries sejam definidas e que todas as bibliotecas compartilhadas do MQSeries sejam instaladas durante a inicialização do sistema. Consulte ["Configurando as Lógicas de Sistema do MQSeries e](#page-28-0) [Instalando as Bibliotecas Compartilhadas" na página 15.](#page-28-0)
- <span id="page-28-0"></span>v Configurar uma ou mais conta separada do Administrador do MQSeries. Consulte ["Configurando uma Conta Separada do Administrador do](#page-29-0) [MQSeries" na página 16](#page-29-0).
- v Criar identificadores adicionais para grupos que utilizam o MQSeries. Consulte ["Criando Identificadores para Grupos que Utilizam o MQSeries"](#page-29-0) [na página 16.](#page-29-0)
- v Fazer modificações nos parâmetros dos recursos do sistema utilizando a ferramenta recomendada fornecida pelo sistema: AUTOGEN. Consulte ["Definindo os Parâmetros do Sistema" na página 18.](#page-31-0)
- v Configurar um arquivo de comando geral do sistema ou os arquivos de início de sessão para todos os usuários, de forma que os comandos do MQSeries possam ser invocados como se fossem comandos DCL nativos. Consulte ["Permitindo que os Usuários Invoquem os Comandos do](#page-35-0) [MQSeries no DCL" na página 22.](#page-35-0)
- v Alterar o idioma usado pelo MQSeries, se necessário. Consulte ["Definindo](#page-35-0) [o Idioma do MQSeries para Compaq OpenVMS" na página 22.](#page-35-0)

# **Configurando as Lógicas de Sistema do MQSeries e Instalando as Bibliotecas Compartilhadas**

O ambiente do MQSeries é configurado utilizando-se o procedimento de comandos:

SYS\$STARTUP:MQS\_STARTUP.COM

Esse comando deve ser invocado quando a máquina estiver reinicializada, a fim de definir as lógicas de sistema do MQSeries e carregar todas as bibliotecas compartilhadas do MQSeries, conforme as imagens conhecidas.

A linha de comandos a seguir deve ser adicionada ao arquivo de comandos da inicialização do sistema SYS\$MANAGER:SYSTARTUP\_VMS.COM:

\$ @SYS\$STARTUP:MQS\_STARTUP.COM

A linha de comandos a seguir deve ser adicionada ao arquivo de comandos do encerramento do sistema SYS\$MANAGER:SYSHUTDWN.COM:

\$ @SYS\$MANAGER:MQS\_SHUTDOWN.COM

# <span id="page-29-0"></span>**Configurando uma Conta Separada do Administrador do MQSeries**

A administração do MQSeries pode ser executada por meio da conta SYSTEM no Compaq OpenVMS. O procedimento de instalação do MQSeries fornece todas as cotas e concessões exigidas, bem como todos os privilégios exigidos, à conta SYSTEM para esse objetivo.

No entanto, em vez do Gerenciador de Sistemas VMS, talvez você queira uma outra pessoa, ou simplesmente uma conta separada, para a administração das funções do MQSeries em sua empresa.

Será necessário executar as etapas a seguir para a configuração da conta do Administrador do MQSeries:

- 1. Use o utilitário **Authorize** do Compaq OpenVMS (tomando cuidado para escrever corretamente **Authorize** conforme está escrito aqui) para a configuração de uma conta interativa na condição de Administrador do MQSeries, com os privilégios e cotas idênticos aos da conta MQM criada pelo procedimento de instalação.
	- **Nota:** A conta que você pretende utilizar para administrar o MQSeries, e que foi criada para isso, não exige nenhum privilégio especial diferente dos descritos nesta seção.

Neste exemplo, o nome da conta é MQADMIN.

- 2. Conceda o identificador MQM à conta do Administrador do MQSeries, MQADMIN, conforme a seguir:
	- a. \$ RUN AUTHORIZE
	- b. UAF> GRANT/IDENTIFIER/ATTRIBUTE=RESOURCE MQM MQADMIN
	- c. Saia do authorize utilizando <Ctrl Z>
- **Nota:** É possível verificar se a conta foi configurada corretamente utilizando o comando:
	- \$ @SYS\$MANAGER:MQS\_CHECKADMIN

# **Criando Identificadores para Grupos que Utilizam o MQSeries**

O identificador MQM é criado durante a instalação e, essencialmente, concede acesso às funções administrativas do MQSeries. Se a segurança MQSeries estiver sendo utilizada, não será necessário criar identificadores adicionais para representar os grupos de contas OpenVMS aos quais pode ser concedido acesso aos objetos do MQSeries. Esses identificadores serão concedidos aos grupos de aplicativos, usando-se o utilitário Authorize do OpenVMS.

Consulte o *MQSeries para Compaq OpenVMS Alpha, V5.1 System Administration Guide* para obter informações adicionais sobre como utilizar os recursos de segurança do MQSeries.

<span id="page-31-0"></span>Por exemplo, os usuários cujas contas OpenVMS estiverem em grupos UIC diferentes podem querer compartilhar os recursos do MQSeries, como filas. Aos usuários dessas filas comuns pode ser concedido o identificador chamado PAYROLL. Para fazer isso:

- 1. Adicione o identificador PAYROLL como um recurso da seguinte maneira:
	- a. \$ RUN AUTHORIZE
	- b. UAF> ADD/IDENTIFIER/ATTRIBUTE=RESOURCE PAYROLL
	- c. Saia do authorize utilizando <Ctrl Z>.
- 2. Conceda o identificador PAYROLL às contas desejadas do usuário (nesse caso, DOMESTIC e OVERSEAS) da seguinte maneira:
	- a. \$ RUN AUTHORIZE
	- b. UAF> GRANT/IDENTIFIER PAYROLL DOMESTIC
	- c. UAF> GRANT/IDENTIFIER PAYROLL OVERSEAS
	- d. Saia do authorize utilizando <Ctrl Z>.
- 3. Conceda autorizações MQSeries adequadas às contas de usuário agrupadas, utilizando o comando **setmqaut**, de acordo com as capacidades necessárias:

```
setmqaut -m qm0 -t qmgr -g payroll +connect
setmqaut -m qm0 -t queue -n 401k.q -g payroll +inq +put +get
```
Utilize +connect a fim de permitir que o grupo de usuários estabeleça conexão com um gerenciador de filas desejado.

Utilize +inq, +put, +get para permitir que o grupo de usuários possa se informar a respeito de uma determinada fila, colocar mensagens nela e obter mensagens dela.

**Nota:** Para que o MQSeries reconheça todas as alterações de autorização efetuadas nas contas, será necessário encerrar sessão em todas as instâncias da conta que tiverem sido alteradas e reiniciar o gerenciador de filas para carregar novamente o OAM (Gerenciador de Autoridade do Objeto).

#### **Definindo os Parâmetros do Sistema**

O MQSeries para Compaq OpenVMS Alpha, V5.1 utiliza vários recursos de sistema controlados pelos parâmetros SYSGEN. Cotas insuficientes podem resultar em erros inesperados.

Especificamente, será necessário ter disponível pagelets e seções globais livres suficientes. Para instalar o MQSeries, a quantidade mínima recomendada desses recursos é:

<span id="page-32-0"></span>GBLSECTIONS 100 GBLPAGES 40000

Isso deve ser suficiente para inicializar o ambiente MQSeries e iniciar um único gerenciador de filas com definições padrão durante o estágio de verificação da instalação.

Os requisitos de tempo de execução, no entanto, dependem da configuração e da carga de trabalho do MQSeries. Recomendamos a utilização do procedimento do comando AUTOGEN descrito em "Alterando os Valores de Parâmetros do Sistema com o AUTOGEN" regularmente a fim de verificar se as definições dos parâmetros do sistema são adequadas à carga de trabalho.

#### **Notas:**

- 1. Os parâmetros SYSGEN são para todo o sistema e aplicam-se a todos os processos que estiverem sendo executados.
- 2. O MQSeries torna específico o uso de CHANNELCNT e, conseqüentemente, um valor mínimo de 1024 é recomendado.

### **Alterando os Valores de Parâmetros do Sistema com o AUTOGEN**

O procedimento do comando AUTOGEN (SYS\$UPDATE:AUTOGEN.COM), fornecido com o OpenVMS, é o método recomendado utilizado para ajustar os parâmetros do sistema de acordo com a carga de trabalho do sistema.

O AUTOGEN executa um número de fases ordenadas, cada uma das quais com uma tarefa específica. Os parâmetros especificados quando você invoca o AUTOGEN determinam quais fases são executadas. Há também dois modos de processamento. Se o modo FEEDBACK for especificado, o AUTOGEN estará apto a dimensionar os valores com base nas figuras reais da carga de trabalho coletadas e salvas pelo OpenVMS. Se você especificar NOFEEDBACK essas informações não serão utilizadas.

O arquivo SYS\$SYSTEM:MODPARAMS.DAT deve ser modificado a fim de controlar o tamanho e os limites desses parâmetros de sistema ajustados pelo AUTOGEN. Por exemplo, estas duas linhas:

```
MIN GBLSECTIONS = 900
ADD_GBLPAGES = 150
```
são utilizadas, respectivamente, para a definição de um valor mínimo para o parâmetro de sistema GBLSECTIONS de 900; e para o incremento do valor atual do parâmetro de sistema GBLPAGES por 150. Para obter informações adicionais detalhadas sobre as fases e os modos de processamento do AUTOGEN, consulte o *Compaq OpenVMS System Management Utilities Reference Manual: A-L*.

# **Configuração do Sistema**

Execute o AUTOGEN após efetuar as alterações adequadas nos valores de parâmetros do sistema, em SYS\$SYSTEM:MODPARAMS.DAT.

O AUTOGEN pode ser invocado da seguinte forma:

@SYS\$SYSTEM:AUTOGEN:<start-phase> <end-phase> <execution-mode>

Os valores de parâmetros calculados recentemente serão efetivados após a próxima reinicialização do sistema.

Um método sugerido para a utilização do AUTOGEN é a execução das fases exigidas em duas partes. Por exemplo:

```
$ @SYS$SYSTEM:AUTOGEN: savparams genparams feedback
$ @SYS$SYSTEM:AUTOGEN: setparams reboot feedback
```
Nesse exemplo, o primeiro processamento do AUTOGEN processará as figuras dinâmicas da carga de trabalho e as utilizará ao calcular os novos valores de parâmetros do sistema. As informações de feedback e os valores calculados recentemente serão gravados em um arquivo de texto (SYS\$SYSTEM:AGEN\$FEEDBACK.DAT) que deverá ser examinado quanto aos avisos antes de dar continuidade ao processamento seguinte do AUTOGEN.

Quando o AUTOGEN for invocado em uma segunda ocasião, os parâmetros de sistema calculados recentemente serão gravados no arquivo de parâmetros do sistema (SYS\$SYSTEM:ALPHAVMSSYS.PAR). O sistema então será automaticamente encerrado e reinicializado com os novos valores de parâmetros.

Para obter informações adicionais com relação ao ajuste de desempenho do MQSeries, consulte o capítulo pertinente do *MQSeries for Compaq OpenVMS Alpha, V5.1 System Administration Guide*.

Recomendamos inicialmente que o AUTOGEN seja executado semanalmente, a fim de ajustar os parâmetros de sistema, conforme o aumento adicional na carga de trabalho do sistema atribuído ao uso que o MQSeries fará posteriormente dos recursos do sistema.

Se qualquer recurso necessário esgotar-se, um FFST será gravado detalhando todas as cotas relevantes do sistema e do processamento.

# <span id="page-35-0"></span>**Configuração do Sistema**

#### **Limitações de Sistema**

O MQSeries para Compaq OpenVMS Alpha, V5.1 possui alterações significativas das versões anteriores durante a inicialização. Cada gerenciador de filas exige um mínimo de seis slots de processo, um para cada processo criado durante a inicialização do gerenciador de filas. Esses processos são:

Controlador de execução Registrador Ponteiro de verificação Gerenciador de repositórios Iniciador de canal Processos de agentes

Observe que os agentes são criados multiencadeados, suportando um número máximo de 128 encadeamentos. Por isso, serão criados processos adicionais de agentes quando esse limite for atingido. O número real de slots adicionais de processo exigido no sistema depende do número de gerenciadores de filas criados e da carga de trabalho do MQSeries. Para as cargas de trabalho pesadas do MQSeries talvez seja necessário aumentar os parâmetros SYSGEN MAXPROCESSCNT e BALSETCNT.

Consulte o *MQSeries para Compaq OpenVMS Alpha, V5.1 System Administration Guide* para obter detalhes de aplicativos confiáveis e ajuste de desempenho.

# **Definindo o Idioma do MQSeries para Compaq OpenVMS**

Mensagens em inglês dos EUA estão sempre disponíveis. Caso necessite de um outro idioma suportado pelo MQSeries para Compaq OpenVMS, você *deverá* assegurar-se de que o nome lógico SYS\$NLSPATH inclua o diretório correto e de que você possua instalado o componente de idiomas relevante do MQSeries. Normalmente, isso é feito automaticamente pelo procedimento de inicialização do MQSeries. Além disso, o nome lógico SYS\$LC\_ALL deve especificar a localização correta do idioma, país e conjunto de códigos.

Por exemplo, para selecionar mensagens em alemão:

```
$ DEFINE/SYSTEM SYS$LC_ALL DE_DE_ISO8859-1.LOCALE
```
# **Permitindo que os Usuários Invoquem os Comandos do MQSeries no DCL**

Os comandos do MQSeries são implementados como comandos DCL "estrangeiros". Note que os comandos DCL não fazem distinção de maiúscula e minúscula.

Para invocar os comandos do MQSeries, que residem no diretório SYS\$SYSTEM, como se eles fossem comandos DCL nativos, você **deverá** proceder da seguinte maneira:
Invoque o arquivo de comandos SYS\$MANAGER:MQS\_SYMBOLS.COM no arquivo de início de sessão geral do sistema SYS\$MANAGER:SYLOGIN.COM ou nos arquivos de início de sessão de todos os usuários que precisam emitir os comandos do MQSeries.

# **Migrando para o MQSeries para Compaq OpenVMS Alpha, V5.1**

Esta seção mostra como migrar (fazer upgrade) do MQSeries para Compaq (DIGITAL) OpenVMS, V2.2.1.1 (ECO8 ou posterior) para o MQSeries para Compaq OpenVMS Alpha, V5.1 sendo executado no OpenVMS V7.2–1. Para fazer a migração para a última versão, você:

- v Executa as tarefas descritas na seção "Antes de Começar". Isso inclui parar todos os gerenciadores de filas, certificando-se de que a última correção de manutenção esteja instalada no sistema e fazendo backup do sistema.
- v Remove do sistema a versão existente do MQSeries, instala a última versão e, em seguida, restabelece os links dos aplicativos. Isso está descrito na seção ["Procedimento de Migração" na página 24.](#page-37-0)

Após a conclusão, verifique se a instalação funciona corretamente executando o procedimento de verificação.

**Nota:** Se você estiver instalando o MQSeries para Compaq OpenVMS Alpha, V5.1 em um sistema que não possui nenhuma versão anterior do MQSeries instalada, utilize então o procedimento descrito no ["Capítulo 2. Instalando um Servidor MQSeries para Compaq OpenVMS](#page-24-0) [Alpha, V5.1" na página 11](#page-24-0).

# **Antes de Começar**

Antes de efetuar a migração do MQSeries para Compaq (DIGITAL) OpenVMS, V2.2.1.1 (ECO8 ou posterior) para MQSeries para Compaq OpenVMS Alpha, V5.1, será necessário:

- v Parar todos os gerenciadores de filas. Utilize o comando **endmqm**. Consulte o *MQSeries para Compaq OpenVMS Alpha, V5.1 System Administration Guide* para obter mais informações sobre o comando **endmqm**.
- v Verificar se seu sistema atende aos requisitos descritos no ["Capítulo 1.](#page-16-0) [Planejando Instalar um Servidor MQSeries para Compaq OpenVMS Alpha,](#page-16-0) [V5.1" na página 3;](#page-16-0) se todos os pontos destacados em ["Coisas que Você](#page-20-0) [Precisa Saber Antes da Instalação" na página 7](#page-20-0) foram considerados, em específico, ["Alteração nas Tabelas do Canal Cliente e Como Elas Afetam a](#page-21-0) [Instalação" na página 8](#page-21-0).
- v Certificar-se de que o MQSeries para Compaq (DIGITAL) OpenVMS, V2.2.1.1 (ECO8 ou posterior) esteja sendo executado atualmente; de que todos os aplicativos estejam funcionando nesse nível e de que a última correção de manutenção esteja instalada. Se você não estiver seguro do que

# <span id="page-37-0"></span>**Migração do Produto**

está sendo executado em seu sistema, consulte ["Consultando o Nível de](#page-38-0) [Serviço" na página 25](#page-38-0) para obter uma diretriz sobre como descobrir. As últimas correções de manutenção estão disponíveis no endereço: http://www.ibm.com/software/mqseries/support/. Siga as instruções sobre como instalar a correção de manutenção e, em seguida, efetue a migração de todos os aplicativos para o novo nível.

v É expressamente recomendado que você faça uma cópia de backup de seu sistema de disco e, especificamente, um backup do diretório MQS\_ROOT:[MQM] e de seu conteúdo.

**Nota:** O diretório MQS\_ROOT:[MQM] no disco representa a Versão 2.2.1.1 do produto.

#### **Procedimento de Migração**

Para fazer a migração do MQSeries para Compaq (DIGITAL) OpenVMS, V2.2.1.1 (ECO8 ou posterior) para o MQSeries para Compaq OpenVMS Alpha, V5.1, você deverá:

- 1. Remover o MQSeries existente do sistema utilizando o arquivo gabarito MQS\_CLEANOUT.TEMPLATE, que é fornecido no CD-ROM. Para utilizar o arquivo MQS\_CLEANOUT.TEMPLATE:
	- a. Copie o arquivo a partir da mídia de distribuição.
	- b. Renomeie o arquivo gabarito para .COM.
	- c. Execute o procedimento resultante.

No exemplo a seguir, o procedimento de comando gabarito é copiado em SYS\$UPDATE:

```
$ mount dka400: MQSERIES 510
$ copy/log dka400:[000000]mqs_cleanout.template sys$update:mqs_cleanout.template
$ copy/log sys$update:mqs_cleanout.template sys$update:mqs_cleanout.com
```
2. Remover a versão anterior do MQSeries que estiver executando o procedimento de comando resultante da seguinte forma:

\$ @sys\$update:mqs\_cleanout.com

Nesse estágio, os arquivos do produto MQSeries para Compaq (DIGITAL) OpenVMS, V2.2.1.1 (ECO8 ou posterior) terão sido removidos do sistema. Os arquivos dos usuários (por exemplo, o conteúdo de MQS\_ROOT:[MQM]) e as contas e os identificadores existentes do MQSeries são preservados.

<span id="page-38-0"></span>3. Instalar nesse momento o MQSeries para Compaq OpenVMS Alpha, V5.1 utilizando o método de instalação PCSI. Para obter detalhes adicionais, consulte o ["Capítulo 2. Instalando um Servidor MQSeries para Compaq](#page-24-0) [OpenVMS Alpha, V5.1" na página 11](#page-24-0).

Os diretórios e os dados correspondentes pertencentes aos gerenciadores de filas da Versão 2 permanecerão preservados na estrutura de diretórios MQS\_ROOT:[MQM] e não serão afetados pela instalação real da Versão 5.1 do produto. A migração desses dados para os formatos da Versão 5.1 ocorrerão automaticamente quando esses gerenciadores de filas forem iniciados pela primeira vez utilizando os executáveis da Versão 5.1 instalados nesse momento.

4. Restabelecer os links dos aplicativos.

# **Consultando o Nível de Serviço**

**Nota:** Você pode utilizar o comando a seguir para consultar o nível de serviço do MQSeries em sua máquina. No entanto, é menos adequado utilizar o comando com o MQSeries para Compaq OpenVMS Alpha, V5.1, pois o utilitário PCSI contém funcionalidade extra que fornece informações sobre versão de um modo mais explícito.

Em geral, para a Versão 2, descubra o nível atual do MQSeries instalado em seu sistema OpenVMS utilizando o seguinte comando:

\$ analyze/system/inter sys\$share:mqm.exe

Pressione a tecla Enter quando solicitado até chegar à tela contendo as seguintes informações:

Image identification information:

```
image name:"MQM"
image file identification:"MQS V2.211-009"
image file build identification: ""
link date/time: 10-MAR-2000 14:06:02.78
linker identification:"A11-20"
```
A saída do exemplo antecedente exibe o nível instalado como V2.2.11-009, que representa V2.2.1.1 (ECO9).

# **Nível de Serviço**

Quando o MQSeries para Compaq OpenVMS Alpha, V5.1 estiver instalado, será possível utilizar o seguinte comando PCSI para exibir informações sobre o produto:

\$ product show product mqseries

A saída gerada é esta:

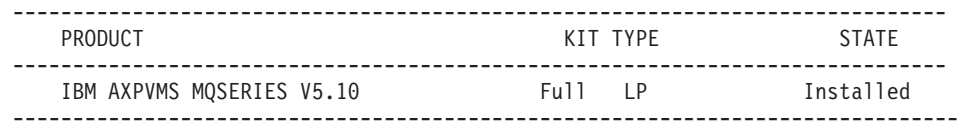

A tabela anterior mostra que a versão atual do MQSeries instalada no sistema é a V5.10. Quando o comando é utilizado com o qualificador /FULL, uma coluna adicional é gerada na tabela de saída correspondente ao nível do kit de atualização incluído no produto base.

#### **Restaurando a Versão de Backup Anterior**

Se você estiver tendo dificuldades com o novo ambiente do MQSeries V5.1 e os aplicativos existentes, nós recomendamos a volta para a versão anterior do MQSeries restaurando o backup anterior. Além disso, se a estrutura de diretórios MQS\_ROOT estiver em um dispositivo que não seja o dispositivo de sistema, ela também deverá ser restaurada do backup para seu local original.

Para obter informações adicionais sobre o comando BACKUP e seus qualificadores, consulte o *System Management Utilities Reference Manual:A-L*.

Se você não possui um backup satisfatório da versão anterior do MQSeries funcionando no ambiente, será necessário chamar o Representante de Serviços ao Cliente para obter assistência adicional.

# **Capítulo 3. Verificando a Instalação do MQSeries para Compaq OpenVMS Alpha, V5.1**

Durante a instalação, você pode escolher que o MQSeries para Compaq OpenVMS Alpha, V5.1 execute automaticamente um IVP (Programa de Verificação de Instalação). Se você tiver optado por não executar o IVP durante o processo de instalação, ou tiver instalado apenas uma ou duas imagens para efeito de um apgrade menor, será possível utilizar o procedimento a seguir para verificar se a instalação foi bem sucedida. É expressamente recomendado o teste de todas as imagens atualizadas para a garantia de que o novo sistema será executado conforme suas expectativas.

#### **Verificando a Instalação**

**Nota:** O procedimento de instalação cria a conta MQM e o identificador do recurso MQM associado. Se você estiver executando um upgrade, o procedimento de instalação detectará se a conta e o identificador já existem e utilizará os valores existentes.

# **Siga Estas Etapas para Verificar a Instalação**

Você pode invocar o IVP executando o seguinte procedimento de comando:

\$ @sys\$test:mqs\_ivp.com

Caso ocorra problemas, existe a opção de executar as etapas do IVP individualmente, a fim de isolar a causa. Para obter uma descrição detalhada de todos os comandos utilizados nesse procedimento, consulte o *MQSeries para Compaq OpenVMS Alpha, V5.1 System Administration Guide*.

Para executar as etapas do IVP individualmente:

1. Crie um gerenciador de filas chamado IVP, digitando:

crtmqm IVP

#### **Notas:**

a. O nome do gerenciador de filas, geralmente, não faz distinção de maiúscula e minúscula. Para obter mais detalhes sobre distinção de maiúscula e minúscula no OpenVMS, consulte o *MQSeries para Compaq OpenVMS Alpha, V5.1 System Administration Guide*.

- b. Nas etapas a seguir, esse exemplo utiliza um gerenciador de filas chamado IVP.
- 2. Inicie o gerenciador de filas digitando:

strmqm IVP

O comando **strmqm** retornará o controle quando o gerenciador de filas tiver sido iniciado e estiver pronto para aceitar pedidos de conexão.

- 3. Crie a fila de teste do IVP chamada testq utilizando o comando MQSC **runmqsc**.
- 4. Grave na fila de teste utilizando o programa de amostra fornecido em mqs\_examples — AMQSPUT.
- 5. Grave a partir da fila de teste utilizando o programa de amostra em mqs\_examples — AMQSGET.
- 6. Pare o gerenciador de filas digitando:

endmqm IVP

7. Exclua o gerenciador de filas digitando:

dltmqm IVP

Esse comando exclui o gerenciador de filas e seus objetos associados, incluindo os objetos padrão do sistema criados na etapa 3.

# <span id="page-44-0"></span>**Capítulo 4. Instalando Clientes MQSeries para Compaq OpenVMS Alpha, V5.1**

Este capítulo descreve os requisitos de sistema para a execução de um cliente do MQSeries, e como instalar um novo cliente ou fazer upgrade de um cliente existente.

As informações a seguir aplicam-se apenas ao ambiente cliente. Para obter informações sobre como instalar um servidor do MQSeries para Compaq OpenVMS, consulte o ["Capítulo 1. Planejando Instalar um Servidor MQSeries](#page-16-0) [para Compaq OpenVMS Alpha, V5.1" na página 3.](#page-16-0)

**Nota:** A nova versão do MQSeries para Compaq OpenVMS envia todos os clientes em um CD-ROM separado. Apenas o cliente OpenVMS é enviado no CD-ROM do servidor.

#### **Ler as Notas do Release**

O kit MQSeries Client contém as notas do release que descrevem as informações adicionais que podem substituir as informações documentadas neste manual. É expressamente recomendado que você leia integralmente as notas do release antes de instalar o MQSeries Client para OpenVMS. As notas do release podem ser obtidas utilizando o seguinte comando:

\$ PRODUCT extract release notes MQCLIENT/file=clientnotes.txt

Nesse exemplo, as notas do release do produto MQCLIENT são extraídas e colocadas em um arquivo chamado clientnotes.txt mantido no diretório atual.

#### **Requisitos de Sistema para Clientes MQSeries para Compaq OpenVMS**

Esta seção destaca os requisitos de sistema de um cliente MQSeries para Compaq OpenVMS.

#### **Hardware**

Um cliente MQSeries Versão 5.1 pode ser executado em qualquer máquina Alpha que estiver executando o OpenVMS Versão 7.2–1 ou Versão 7.3. Deve haver RAM (memória de acesso aleatório) e espaço em disco suficientes para os pré-requisitos de programação (a seguir), o código cliente, os métodos de acesso e os programas aplicativos.

# **Requisitos do Cliente Compaq OpenVMS**

# **Armazenamento em Disco**

Um cliente MQSeries requer 935 KB.

# **Software**

Segue os exigidos para os aplicativos MQSeries para execução em um cliente MQSeries para Compaq OpenVMS.

• OpenVMS Versão 7.2.1 ou Versão 7.3

# **Conectividade**

O MQSeries para Compaq OpenVMS Alpha, V5.1 exige qualquer hardware de comunicações que suporte DECnet, TCP/IP ou DIGITAL DECnet/SNA Gateway para Transporte Síncrono.

# **Para conectividade DECnet:**

- v DECnet-Plus para OpenVMS Versão V7.2–1
- DECnet-Plus para Alpha Versão 7.3

# **Para conectividade TCP/IP:**

- DIGITAL TCP/IP Services para OpenVMS AlphaV5.0a e V5.1, ou
- Process Software TCPWare V5.4, ou
- Process Software Multinet V4.3

# **Para conectividade SNA:**

- v DECnet SNA Gateway ST V1.3, em conjunto com
- DECnet SNA LU6.2 API V2.4

# **Compiladores para Aplicativos MQSeries em Clientes Compaq OpenVMS Alpha**

O MQSeries para Compaq OpenVMS Alpha, V5.1 suporta os seguintes compiladores:

- DEC C Versão 6.2a
- DEC COBOL Versão 5.7
- Java Versão 1.1.8
- $\cdot$  C++ Versão 6.2

# **Componentes**

# **Cliente MQSeries**

O código do cliente MQSeries de sua plataforma Compaq OpenVMS.

#### **Amostras**

Amostras de programas aplicativos.

# **Suporte para DCE nas Amostras**

Deverá ser instalado se você for utilizar o DCE.

# <span id="page-46-0"></span>**Instalando Clientes do MQSeries para Compaq OpenVMS V5.1**

### **Antes de Instalar**

Antes de instalar um cliente MQSeries para Compaq OpenVMS em uma máquina Alpha, certifique-se de que sua máquina cliente atende a todos os requisitos de hardware, software e armazenamento em disco de um cliente. Consulte ["Requisitos de Sistema para Clientes MQSeries para Compaq](#page-44-0) [OpenVMS" na página 31](#page-44-0).

# **Procedimento de Instalação**

O kit de instalação é fornecido como um kit de instalação PCSI chamado IBM-AXPVMS-MQCLIENT-V0510-1.PCSI.

No prompt de comandos do Compaq OpenVMS, digite:

\$ PRODUCT INSTALL MQCLIENT/SOURCE=<*cdrom*>

onde

<*cdrom*> é a localização do dispositivo e do diretório do kit de instalação.

#### **Instalando Clientes**

O texto a seguir é o exemplo do script de instalação de um cliente:

\$ PRODUCT INSTALL MQCLIENT The following product has been selected: IBM AXPVMS MQCLIENT V5.10 Layered Product Do you want to continue? [YES] Configuration Phase Starting ... You will be asked to choose options, if any, for each selected product and for any products that may be installed to satisfy software dependency requirements. IBM AXPVMS MQCLIENT V5.10: IBM MQSeries Client for Compaq OpenVMS Alpha (C) Copyright IBM Corp. 1996, 2001 All Rights Reserved. Do you want the defaults for all options? [YES] Do you want to review the options? [NO] y IBM AXPVMS MQCLIENT V5.10: IBM MQSeries Client for Compaq OpenVMS Alpha Compaq AXPVMS VMS V7.21 [Installed] Do you wish to install the German message catalog?: YES Do you wish to install the Italian message catalog?: YES Do you wish to install the Korean message catalog?: YES Do you wish to install the Brazilian-Portuguese message catalog?: YES Do you wish to install the Spanish message catalog? : YES Do you wish to install the French message?: YES Do you wish to install the Japanese message catalog? YES Do you wish to install the Simplified-Chinese message catalog?: YES Do you wish to install the Traditional-Chinese message catalog?: YES Do you wish to install the MQSeries help library?: YES Are you satisfied with these options? [YES] Execution phase starting ... The following product will be installed to destination: IBM AXPVMS MQCLIENT V5.10 DISK\$SYSDSK0721:[VMS\$COMMON.] Portion done: 0% ... 10% ... 20%...30%...40%...50%...60%...70%...80%...90%...100% The following product has been installed: IBM AXPVMS MQCLIENT V5.10 Layered Product IBM AXPVMS MQCLIENT V5.10: IBM MQSeries Client for Compaq OpenVMS AXP

**Nota:** Mensagens em inglês dos EUA estão sempre disponíveis. Se você exige que as mensagens sejam exibidas em uma das outras opções de idiomas suportados, o catálogo de mensagens apropriado deverá ser instalado, e a lógica SYS\$NLSPATH definida para incluir essas mensagens, a partir do diretório apropriado.

Aproximadamente, 800 blocos são necessários para suportar cada catálogo de mensagens. A instalação do cliente MQSeries do exemplo anterior mostra que *todos* os catálogos de mensagens foram selecionados. Quando o cliente MQSeries tiver sido instalado, o registro a seguir será adicionado ao arquivo VMSINSTAL.HISTORY:

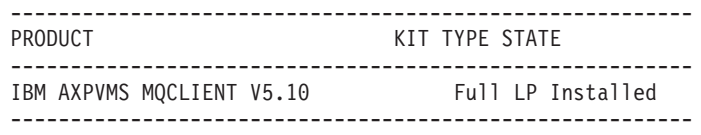

# **Migrando de uma Versão Anterior de um Cliente Compaq OpenVMS**

Utilize esta seção para migrar (ou fazer upgrade) um cliente Compaq OpenVMS existente para um cliente Versão 5.1.

# **Antes de Começar**

Antes de começar a fazer o upgrade de um cliente para a Versão 5.1:

- v Certifique-se de que sua máquina cliente atenda a todos os requisitos de hardware, software e armazenamento em disco de um cliente. Consulte ["Requisitos de Sistema para Clientes MQSeries para Compaq OpenVMS" na](#page-44-0) [página 31](#page-44-0).
- v Se você **não** tiver feito upgrade do servidor OpenVMS para a Versão 5.1, e está planejando fazer upgrade apenas do cliente, consulte a seção ["Alteração nas Tabelas do Canal Cliente e Como Elas Afetam a Instalação"](#page-21-0) [na página 8](#page-21-0) para obter algumas informações importantes sobre potenciais problemas de não-compatibilidade entre clientes MQSeries para OpenVMS e servidores MQSeries para OpenVMS que não estão utilizando a mesma versão.
- v Você terá de restabelecer os links dos aplicativos ao concluir o upgrade do cliente.

# **Instalando Clientes**

# **Procedimento de Migração**

Para instalar a última versão de um cliente MQSeries para OpenVMS:

- 1. Inicie sessão como nome de usuário SYSTEM.
- 2. Para verificar se o cliente Versão 2 está instalado, utilize o seguinte comando:

\$ product show history mqseries

Se o cliente estiver instalado, você verá um resultado semelhante a este:

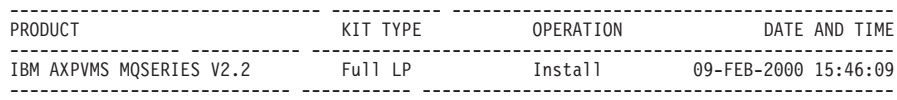

3. Para remover o cliente, utilize o seguinte comando:

\$ product remove mqseries/version=2.2

4. Instale a Versão 5.1 MQCLIENT conforme descrito em ["Procedimento de](#page-46-0) [Instalação" na página 33](#page-46-0).

**Nota:** O nome do produto Cliente MQSeries Versão 5.1 é MQCLIENT. O nome do produto Servidor MQSeries Versão 5.1 é MQSERIES.

- 5. Se você utilizava um arquivo de tabelas do canal cliente com o cliente antes de fazer upgrade, será necessário então recriar o arquivo utilizando um gerenciador de filas do MQSeries para Compaq OpenVMS Alpha, V5.1 (ou um gerenciador de filas de qualquer outra plataforma).
- 6. Restabeleça os links dos aplicativos.

# **Capítulo 5. Removendo o MQSeries**

Antes de remover o MQSeries, proceda da seguinte maneira:

- 1. Assegure-se de que você parou todos os aplicativos do MQSeries.
- 2. Assegure-se de que você parou todos os canais e de que todos os gerenciadores de filas foram finalizados completamente utilizando o comando **endmqm**.
- 3. Encerre o ambiente de funcionamento do MQSeries invocando, conforme a seguir, utilizando o comando SYSTEM:

\$ @sys\$manager:mqs\_shutdown.com

4. Caso não tenha certeza de que deseja remover o produto MQSeries para Compaq OpenVMS Alpha, V5.1 de seu sistema, invoque o utilitário PCSI com o comando PRODUCT REMOVE da seguinte forma:

\$ PRODUCT REMOVE MQSERIES

**Nota:** O PCSI **não** remove a estrutura de diretórios MQS\_ROOT:[MQM].

Além disso, as contas MQM e MQS\_SERVER, e seus identificadores correspondentes, também permanecem nos arquivos de autorização e de lista de direitos respectivamente. Essa ação assegura que os aplicativos e os programas do usuário ainda permaneçam operacionais quando atualizações subseqüentes forem aplicadas, de acordo com os perfis de segurança dessas contas, e as listas de controle de acesso dos aplicativos permaneçam intactas.

O comando a seguir mostra como remover o MQSeries do disco do sistema:

```
$ PRODUCT REMOVE MQSERIES
The following product has been selected:
IBM AXPVMS MQSERIES V5.10 Layered Product
Do you want to continue? [YES]
The following product will be removed from destination:
IBM AXPVMS MQSERIES V5.10 DISK$SYSDSK0721:[SYS0.SYSCOMMON.]
Portion done: 0%...10%...20%...30%...40%...50%...60%...70%...80%...90%...100%
The following product has been removed:
       IBM AXPVMS MQSERIES V5.10 Layered Product
$
```
# **Parte 2. Introdução ao MQSeries**

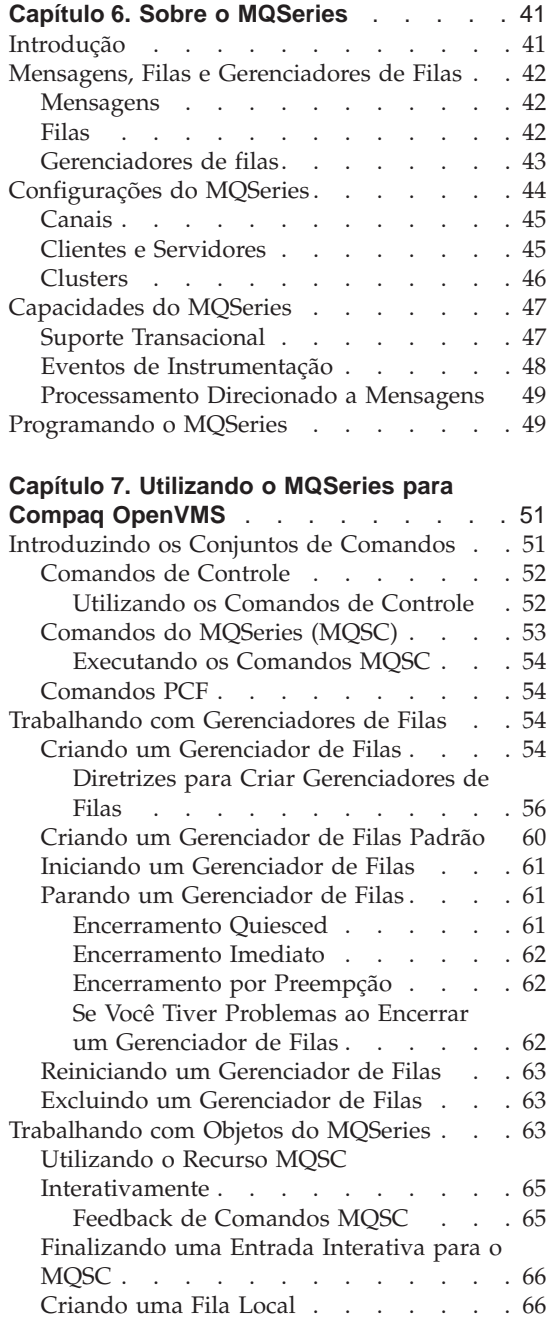

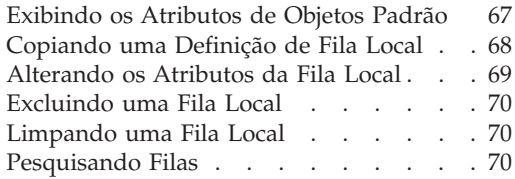

# **[Capítulo 8. Obtendo Informações](#page-88-0)**

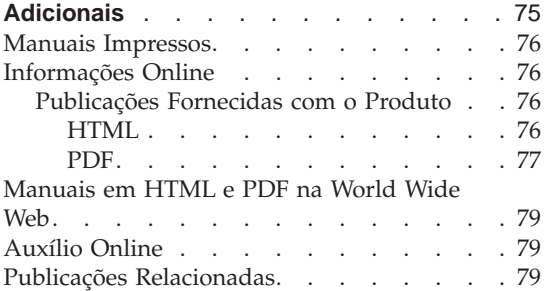

# <span id="page-54-0"></span>**Capítulo 6. Sobre o MQSeries**

Este capítulo apresenta o IBM® MQSeries. Ele descreve suas funções básicas e suas relações com sistemas operacionais, aplicativos e outros produtos middleware. Ele contém as seguintes seções:

- v "Introdução"
- v ["Mensagens, Filas e Gerenciadores de Filas" na página 42](#page-55-0)
- ["Configurações do MQSeries" na página 44](#page-57-0)
- ["Capacidades do MQSeries" na página 47](#page-60-0)
- v ["Programando o MQSeries" na página 49](#page-62-0)

#### **Introdução**

O MQSeries é um sistema de comunicações que fornece entrega de dados garantida, assíncrona, de uma única vez, por meio de uma ampla faixa de plataformas de hardware e software.

Essas características tornam o MQSeries a infra-estrutura ideal para comunicações entre aplicativos e fazem dele uma solução adequada se os aplicativos forem executados em uma mesma máquina ou em máquinas diferentes que estejam separadas por uma ou mais redes.

O MQSeries suporta todos os protocolos de comunicação importantes, fornecendo ainda rotas entre redes que utilizam protocolos diferentes. MQSeries Os produtos ponte e de gateway do permitem fácil acesso (com pouca ou nenhuma programação) a muitos sistemas e ambientes aplicativos existentes—por exemplo, Lotus<sup>®™</sup> tmowner="Lotus Development Corporation″ tmtype=″TM″ tmclass=″IBMSUB″>Notes™, navegadores da Web, applets Java e muitos outros, embora nem todos os recursos estejam disponíveis em todas as plataformas.

A capacidade de entrega garantida reflete as muitas funções incorporadas no MQSeries, a fim de garantir que os dados não sejam perdidos por causa de falhas no sistema subjacente ou na infra-estrutura de rede. A entrega garantida permite que o MQSeries forme o backbone dos sistemas de comunicações críticos e fique encarregado da entrega de dados de alto valor. Também existem opções que permitem a seleção de uma qualidade de serviço menos robusta, quando apropriado. Por exemplo, pode haver circunstâncias em que você prefira uma entrega mais rápida dando menos ênfase à entrega garantida.

# <span id="page-55-0"></span>**Introdução**

O suporte de processamento assíncrono no MQSeries significa que a troca de dados entre aplicativos de envio e recebimento acontece independente da hora. Isso permite que elas sejam desacopladas para que o emissor possa continuar o processamento sem ter que esperar que o receptor confirme o recebimento dos dados. Na verdade, o aplicativo de destino não precisa nem estar sendo executado quando os dados são enviados. Da mesma forma, o caminho de toda a rede entre o emissor e o receptor pode não precisar estar disponível quando os dados estiverem em trânsito.

A entrega de dados de uma única vez é uma consideração vital, particularmente em aplicativos comerciais e financeiros quando pedidos duplicados para movimentação de grandes montantes de dinheiro de uma conta para outra são precisamente o que você não quer que aconteça!

# **Mensagens, Filas e Gerenciadores de Filas**

Os três conceitos fundamentais no MQSeries que precisam ser compreendidos são:

- Mensagens
- v Filas
- v Gerenciadores de filas

#### **Mensagens**

Uma *mensagem* é uma cadeia de bytes que tem significado para os aplicativos que a utiliza. As mensagens são utilizadas para transferir dados de um aplicativo para outro (ou para diferentes partes do mesmo aplicativo). Os aplicativos podem estar sendo executados na mesma plataforma ou em plataformas diferentes.

As mensagens do MQSeries possuem duas partes; os *dados do aplicativo* e um *descritor de mensagens*. O conteúdo e a estrutura dos dados do aplicativo são definidos pelos programas aplicativos que utilizam os dados. O descritor de mensagens identifica a mensagem e contém outras informações de controle, como o tipo de mensagem e a prioridade atribuída à mensagem pelo aplicativo de envio.

#### **Filas**

Uma *fila* é uma estrutura de dados na qual as mensagens são armazenadas. As mensagens podem ser colocadas ou obtidas da fila através de aplicativos ou de um gerenciador de filas como parte de sua operação normal.

As filas existem independentemente dos aplicativos que as utilizam. Uma fila pode existir na memória principal (se for temporária), em disco ou memória auxiliar semelhante (se ela tiver que ser mantida em caso de recuperação) ou em ambos os lugares (se estiver sendo utilizada atualmente e também tiver que ser mantida para recuperação). Cada fila pertence a um *gerenciador de filas*, <span id="page-56-0"></span>que é responsável pela sua manutenção. O gerenciador de filas coloca as mensagens que recebe na fila apropriada.

As filas podem existir no sistema local, sendo chamadas de *filas locais*, ou em outro gerenciador de filas, quando são chamadas de *filas remotas*.

Os aplicativos enviam e recebem mensagens das filas. Por exemplo, um aplicativo pode colocar uma mensagem em uma fila e outro aplicativo pode obter a mensagem da mesma fila.

Cada fila possui *atributos da fila* que determinam o que acontece quando os aplicativos fazem referência à fila. Eles indicam:

- v Se os aplicativos podem recuperar mensagens da fila (obtenção ativada)
- v Se os aplicativos podem colocar mensagens na fila (gravação ativada)
- v Se o acesso à fila é exclusivo a um aplicativo ou compartilhado entre aplicativos
- v O número máximo de mensagens que podem ser armazenadas na fila ao mesmo tempo (comprimento máximo da fila)
- v O tamanho máximo das mensagens que podem ser colocadas na fila (tamanho máximo da mensagem)

#### **Gerenciadores de filas**

Um gerenciador de filas fornece serviços de enfileiramento para os aplicativos e gerencia as filas que pertencem a ele. Ele assegura que:

- v Atributos de objetos sejam alterados de acordo com os detalhes recebidos.
- v Eventos especiais (como eventos de instrumentação ou disparo) sejam gerados quando condições apropriadas forem atendidas.
- v Mensagens sejam colocadas na fila correta, conforme solicitado pelo aplicativo. O aplicativo é informado quando isso não pode ser feito e é fornecido um código de razão apropriado.

Cada fila pertence a um único gerenciador de filas e é chamada de *fila local* desse gerenciador de filas. O gerenciador de filas ao qual um aplicativo está conectado é chamado de gerenciador de filas local desse aplicativo. Para o aplicativo, as filas que pertencem ao seu gerenciador de filas local são filas locais. Uma *fila remota* é aquela que pertence a outro gerenciador de filas. Um *gerenciador de filas remoto* é qualquer outro que não o gerenciador de filas local. Um gerenciador de filas remoto pode existir em uma máquina remota na rede ou pode existir na mesma máquina do gerenciador de filas local. O MQSeries suporta vários gerenciadores de filas na mesma máquina.

# <span id="page-57-0"></span>**Configurações do MQSeries**

#### **Configurações do MQSeries**

Nas configurações mais simples, o MQSeries é instalado em uma máquina e um único gerenciador de filas é criado. Esse gerenciador de filas permite definir filas. As aplicações locais podem, então, utilizar essas filas para trocar mensagens.

A comunicação através de aplicativos com filas gerenciadas por outro gerenciador de filas requer a definição de *canais de mensagens*. Não é necessário definir um canal diretamente no gerenciador de filas de destino e freqüentemente, o apropriado é definir um apenas até o próximo salto (isto é, um gerenciador de filas intermediário). Os canais de mensagens disponíveis a partir desse gerenciador de filas serão utilizados para entregar a mensagem para o gerenciador de filas de destino (ou até mesmo para um salto subseqüente).

É possível criar configurações mais complexas utilizando uma estrutura cliente-servidor. O produto MQSeries pode agir como um servidor MQSeries para clientes MQSeries. Os clientes e o servidor não precisam estar na mesma plataforma. O MQSeries suporta uma ampla faixa de plataformas cliente. Os produtos MQSeries incluem, geralmente, clientes para diversas plataformas. Clientes MQSeries adicionais estão disponíveis no site do MQSeries na Web.

Em uma configuração cliente-servidor, o servidor MQSeries fornece serviços de mensagens e filas aos clientes, bem como a todos os aplicativos locais. Os clientes são conectados ao servidor através de canais dedicados (conhecidos como *canais clientes*) a clientes. Esse é um método de desenvolvimento de custo-efetivo, pois um servidor pode suportar centenas de clientes com apenas uma única cópia do produto do servidor MQSeries. No entanto, o canal cliente deve estar continuamente disponível, sempre que os aplicativos MQSeries no cliente estiverem sendo executados. Isso é contrastante com os canais de mensagens, que não precisam ficar continuamente disponíveis para suportar os aplicativos MQSeries que estiverem sendo executados no servidor.

Consulte ["Canais" na página 45](#page-58-0) para obter mais informações.

O MQSeries suporta também o conceito de *clusters* do MQSeries para simplificar a configuração e a operação. Um cluster MQSeries é uma coleção nomeada de gerenciadores de filas e qualquer gerenciador de filas pode pertencer a nenhum, a um ou a vários clusters. Os gerenciadores de filas em um cluster podem existir nas mesmas máquinas ou em máquinas diferentes.

Há dois benefícios principais no uso dos clusters MQSeries:

1. A comunicação entre os membros de um cluster é muito simplificada, particularmente pelos canais necessários para troca de mensagens serem definidos automaticamente e criados conforme necessário.

<span id="page-58-0"></span>2. Algumas ou todas as filas de gerenciadores de filas participantes podem ser definidas como sendo filas de cluster, que tem o efeito de torná-las reconhecidas e disponíveis automaticamente a todos os outros gerenciadores de filas no cluster.

Consulte ["Clusters" na página 46](#page-59-0) para obter mais informações.

# **Canais**

Um canal fornece um caminho de comunicação para um gerenciador de filas. Há dois tipos de canais: canais de mensagens e canais MQI.

Um *canal de mensagens* fornece um caminho de comunicação entre dois gerenciadores de filas nas mesmas, ou em diferentes, plataformas. O canal de mensagem é utilizado para transmitir mensagens de um gerenciador de filas para outro e protege os programas aplicativos das complexidades dos protocolos de rede subjacentes. Um canal de mensagem pode transmitir mensagens em apenas uma direção. São necessários dois canais de mensagens se for requerida comunicação bidirecional entre dois gerenciadores de filas.

Um *canal cliente* (também conhecido como *canal MQI*) é conectado a um cliente MQSeries, a um gerenciador de filas em uma máquina servidor e é bidirecional.

Se você deseja obter mais informações sobre canais e sobre como o MQSeries os utiliza para se comunicar por meio dos sistemas em sua rede, consulte o manual *MQSeries Intercommunication*.

# **Clientes e Servidores**

O MQSeries suporta as configurações cliente-servidor dos aplicativos MQSeries.

Um *cliente MQSeries* é uma parte do produto MQSeries instalada em uma máquina para aceitar as chamadas do MQSeries, feitas a partir de aplicativos, e passá-las para uma máquina *servidor MQSeries*. Lá elas são processadas por um gerenciador de filas. Geralmente, o cliente e o servidor estão localizados em máquinas diferentes, mas também podem existir na mesma máquina.

Um *servidor MQSeries* é um gerenciador de filas que fornece serviços de enfileiramento a um ou mais clientes. Todos os objetos doe MQSeries (por exemplo, filas) existem apenas na máquina gerenciador de filas (isto é, na máquina servidor MQSeries). Um servidor também pode suportar os aplicativos locais do MQSeries.

A diferença entre um servidor MQSeries e um gerenciador de filas comum é que o servidor MQSeries pode suportar clientes MQSeries, e cada cliente MQSeries possui um link de comunicação dedicado com o servidor MQSeries.

# <span id="page-59-0"></span>**Configurações do MQSeries**

Para obter mais informações sobre suporte ao cliente, consulte o manual *MQSeries Clients*.

# **Clusters**

Um cluster é uma coleção nomeada de gerenciadores de filas.

**Nota:** Não confunda clusters MQSeries com clusters OpenVMS. Os Clusters do Gerenciador de Filas do MQSeries não fazem uso explícito dos protocolos de intercomunicação do Cluster OpenVMS, do gerenciador de bloqueios distribuído do Cluster OpenVMS, bem como do sistema de arquivos do Cluster OpenVMS.

Consulte o *MQSeries para Compaq OpenVMS Alpha, V5.1 System Administration Guide* para obter mais informações sobre o MQSeries com os clusters OpenVMS da Compaq, e consulte o manual *MQSeries Queue Manager Clusters* para obter mais informações sobre o sistema de cluster do MQSeries.

Os clusters requerem que pelo menos um dos gerenciadores de filas do cluster seja definido como *repositório* (isto é, um lugar onde as informações do cluster compartilhado possam ser recebidas). Mais comumente, dois ou mais desses repositórios são usualmente designados para fornecer disponibilidade contínua no caso de falha do sistema. O MQSeries garante que as informações nos repositórios são sincronizadas.

Quando uma fila é definida como fila de cluster, ela pode ser considerada como uma fila pública que está livremente disponível para outros gerenciadores de filas no cluster. Isso contrasta com as filas que não estão no cluster, que ficam acessíveis apenas quando uma definição local delas está disponível. Portanto, uma fila que não está no cluster possui as características de uma fila particular, acessível apenas aos gerenciadores de filas que foram configurados para reconhecê-las.

As filas públicas com o mesmo nome no mesmo cluster são consideradas como equivalentes. Se uma mensagem é enviada para o nome dessa fila, o MQSeries (por padrão) a envia a qualquer uma das instâncias, utilizando um algoritmo de balanceamento de carga. Para evitar que isso ocorra, utilize o nome do gerenciador de filas e da fila no endereço, forçando a entrega da mensagem a um gerenciador de filas específico. Como alternativa, você pode substituir a rotina de balanceamento de carga por uma implementação diferente. Isso é típico do MQSeries, isto é, há muitos exemplos de onde o comportamento padrão pode ser alterado, implementando-se código de usuário nas saídas projetadas para esse objetivo.

Leia uma explicação completa no manual *MQSeries Queue Manager Clusters*.

# <span id="page-60-0"></span>**Capacidades do MQSeries**

O MQSeries pode ser utilizado para a criação de diversos tipos de soluções. Algumas exploram o suporte a plataformas ou os recursos de ponte e gateway, para conectar sistemas existentes de maneira integrada ou para permitir que novos aplicativos extraiam informações de sistemas existentes ou troquem informações com eles. Outras soluções suportam servidores aplicativos de negócios, onde um conjunto central de aplicativos MQSeries pode gerenciar o trabalho enviado através de redes. O roteamento complexo de informações para cenários workflow pode ser suportado. Publicar/assinar ou "enviar e esquecer" são outros cenários aplicativos que utilizam fluxos de mensagem diferentes. Os sistemas de balanceamento de carga e de prontidão podem ser construídos utilizando-se a potência e a flexibilidade do MQSeries, que inclui funções específicas para suportar muitos desses distintos cenários.

Consulte *MQSeries Application Programming Guide* para obter mais informações sobre como gravar aplicativos MQSeries.

# **Suporte Transacional**

Um programa aplicativo pode precisar agrupar um conjunto de atualizações em uma *unidade de trabalho*. Tais atualizações são usualmente relacionadas logicamente e todas devem ser bem-sucedidas para que a integridade de dados seja preservada. A integridade de dados seria perdida se uma atualização no grupo fosse bem-sucedida enquanto outra falhasse.

Uma unidade de trabalho *é consolidada* ao ser concluída com êxito. Nesse ponto, todas as atualizações feitas nessa unidade de trabalho tornam-se permanentes e irreversíveis. Como alternativa, todas as atualizações serão *restauradas* se a unidade de trabalho falhar. *Coordenação do ponto de sincronização* é o processo pelo qual uma unidade de trabalho é consolidada ou restaurada com integridade.

Uma unidade de trabalho *global* é aquela na qual os recursos pertencentes a outros gerenciadores de recursos, tais como bancos de dados compatíveis com XA também são atualizados. Aqui, um procedimento consolidar de duas fases deve ser utilizado, e a unidade de trabalho deve ser coordenada externamente por um outro gerenciador de transações, compatível com XA como, por exemplo, IBM CICS<sup>®</sup>, IBM Transaction Server, IBM TXSeries™, Transarc Encina ou BEA Tuxedo.

O gerenciador de filas consegue isso utilizando um protocolo de registro de duas fases. Quando uma unidade de trabalho vai ser consolidada, o gerenciador de filas primeiro pergunta a cada gerenciador de banco de dados participante se ele está preparado para consolidar suas atualizações. Todas as atualizações das filas e bancos de dados serão consolidadas apenas se todos os participantes, incluindo o próprio gerenciador de filas, estiverem

# <span id="page-61-0"></span>**Capacidades**

preparados para a consolidação. Se algum dos participantes não puder preparar suas atualizações, a unidade de trabalho será então restaurada.

Recuperação total é suportada se o gerenciador de filas perde contato com qualquer um dos gerenciadores de bancos de dados durante o protocolo consolidar. Se um gerenciador de banco de dados tornar-se indisponível enquanto estiver em dúvida (isto é, foi chamado para preparar mas ainda deve receber uma decisão de consolidação ou retrocesso), o gerenciador de filas irá lembrar-se do resultado da unidade de trabalho até que ela tenha sido entregue com sucesso. De modo semelhante, se o gerenciador de filas termina com operações de compromisso incompletas pendentes, estas são lembradas quando o gerenciador de filas for reiniciado.

# **Eventos de Instrumentação**

É possível utilizar os eventos de instrumentação do MQSeries para monitorar a operação de gerenciadores de filas.

Os eventos de instrumentação fazem com que mensagens especiais chamadas *mensagens de eventos*, sejam geradas sempre que o gerenciador de filas detecta um conjunto de condições predefinidas. Por exemplo, uma mensagem de evento de *Fila Cheia* será gerada se: os eventos de Fila Cheia forem ativados para uma determinada fila; um aplicativo emitirá uma chamada MQPUT para colocar uma mensagem nessa fila e a chamada falhará porque a fila está cheia. <span id="page-62-0"></span>Outras condições que podem originar eventos de instrumentação incluem:

- v Um limite predefinido para o número de mensagens em uma fila sendo alcançado
- v Uma fila que não está recebendo serviço dentro de um determinado tempo
- v Uma instância de canal sendo iniciada ou encerrada

Se você definir suas filas de eventos como filas remotas, pode colocar todas as filas de eventos em um único gerenciador de filas (para os nós que suportam eventos de instrumentação). Em seguida, poderá utilizar os eventos gerados para monitorar uma rede de gerenciadores de filas a partir de um único nó.

Os eventos de instrumentação do MQSeries são colocados em categorias como a seguir:

#### **Eventos do gerenciador de filas**

Relacionam-se às definições de recursos em gerenciadores de filas. Por exemplo, se um aplicativo tentar abrir uma fila, mas o ID de usuário associado não tiver autorização para executar essa operação, um evento de gerenciador de filas será gerado.

#### **Eventos de desempenho**

São notificações de que uma condição limite foi alcançada por um recurso. Por exemplo, um limite de comprimento de fila foi alcançado ou, após um pedido MQGET, uma fila não recebeu serviço dentro de um intervalo de tempo predefinido.

#### **Eventos de canais**

São relatados por canais como resultado de condições detectadas durante sua operação. Por exemplo, um evento de canal será gerado quando uma instância de canal for encerrada.

#### **Processamento Direcionado a Mensagens**

Quando as mensagens chegam em uma fila, elas podem iniciar automaticamente um aplicativo, utilizando um mecanismo conhecido como *disparo*. Caso necessário, o aplicativo poderá ser encerrado quando a mensagem ou mensagens forem processadas.

### **Programando o MQSeries**

Os aplicativos MQSeries podem ser desenvolvidos utilizando-se uma variedade de linguagens de programação e estilos. A programação processual e orientada a objetos é suportada, dependendo da plataforma MQSeries, utilizando-se, por exemplo, Visual Basic®, C, C++, Java, COBOL, PL/I e TAL.

A função MQSeries é dividida logicamente naquilo que é normalmente exigido pelos aplicativos (como colocação de mensagens em uma fila) e naquilo que é necessário para a administração (como alteração de definições de fila ou de gerenciador de filas). A função aplicativa é conhecida como o

# **Programação do MQSeries**

*MQI* (interface da fila de mensagens). A função de administração é conhecida como o *MQAI* (interface de administração de enfileiramento de mensagens). Os aplicativos podem misturar a funcionalidade do MQI e MQAI, conforme necessário.

As funções de administração podem ser implementadas de dois modos:

- 1. Com maior freqüência, utilizando ligações de idioma do MQAI ou classes Active $X^{\mathrm{TM}}$ .
- 2. Enviando mensagens a filas de administração, a fim de alcançar os mesmos resultados que é possível alcançar com o MQAI, utilizando-se PCFs (formatos de comandos programáveis).

# <span id="page-64-0"></span>**Capítulo 7. Utilizando o MQSeries para Compaq OpenVMS**

Este capítulo apresenta os conjuntos de comandos que podem ser utilizados para executar tarefas de administração do sistema em objetos do MQSeries. Ele abrange:

- v "Introduzindo os Conjuntos de Comandos"
- v ["Criando um Gerenciador de Filas" na página 54](#page-67-0)
- v ["Criando um Gerenciador de Filas Padrão" na página 60](#page-73-0)
- v ["Iniciando um Gerenciador de Filas" na página 61](#page-74-0)
- v ["Parando um Gerenciador de Filas" na página 61](#page-74-0)
- v ["Reiniciando um Gerenciador de Filas" na página 63](#page-76-0)
- v ["Excluindo um Gerenciador de Filas" na página 63](#page-76-0)
- ["Utilizando o Recurso MQSC Interativamente" na página 65](#page-78-0)
- ["Finalizando uma Entrada Interativa para o MQSC" na página 66](#page-79-0)
- v ["Criando uma Fila Local" na página 66](#page-79-0)
- v ["Exibindo os Atributos de Objetos Padrão" na página 67](#page-80-0)
- v ["Copiando uma Definição de Fila Local" na página 68](#page-81-0)
- v ["Alterando os Atributos da Fila Local" na página 69](#page-82-0)
- ["Excluindo uma Fila Local" na página 70](#page-83-0)
- v ["Limpando uma Fila Local" na página 70](#page-83-0)
- v ["Pesquisando Filas" na página 70](#page-83-0)

As tarefas de administração incluem a criação, início, alteração, exibição, encerramento e exclusão de objetos do MQSeries, tais como gerenciadores de filas, filas, processos, canais e listas de nomes. Para executar essas tarefas, você deve selecionar o comando apropriado em um dos conjuntos de comandos fornecido.

### **Introduzindo os Conjuntos de Comandos**

O MQSeries fornece três conjuntos de comandos para execução de tarefas de administração:

- v Comandos de controle
- Comandos MOSC
- Comandos PCF

Esta seção descreve os conjuntos de comandos disponíveis. Algumas tarefas podem ser executadas utilizando um comando de controle ou um comando MQSC, mas outras só podem ser executadas utilizando um tipo de comando.

# <span id="page-65-0"></span>**Conjuntos de Comandos do MQSeries**

Para uma comparação dos recursos fornecidos pelos diferentes tipos de conjunto de comandos, consulte *MQSeries para Compaq OpenVMS Alpha, V5.1 System Administration Guide*.

Este capítulo apresenta os conjuntos de comandos MQSC, PCF e de controle, fornecendo um resumo das funções suportadas por cada conjunto de comandos no *MQSeries para Compaq OpenVMS Alpha, V5.1 System Administration Guide*

# **Comandos de Controle**

Os comandos de controle são classificados em três categorias:

- v *Comandos do gerenciador de filas*, que incluem comandos para criar, iniciar, parar e excluir gerenciadores de filas e servidores de comandos.
- v *Comandos do canal*, que incluem comandos para iniciar e encerrar os canais e iniciadores de canal.
- v *Comandos do utilitário*, que incluem comandos associados às saídas de conversão e gerenciamento de autoridade.

# **Utilizando os Comandos de Controle**

O *MQSeries para Compaq OpenVMS Alpha, V5.1 System Administration Guide* explica a sintaxe e o objetivo de cada comando.

Os comandos de controle são executados a partir do prompt de comandos OpenVMS. Os nomes dos comandos não fazem distinção entre maiúscula e minúscula.

A lista a seguir contém uma breve descrição de cada comando de controle. Você pode obter ajuda quanto à sintaxe de cada um dos comandos digitando o comando sem nenhum parâmetro. O MQSeries responde listando a sintaxe exigida para o comando selecionado.

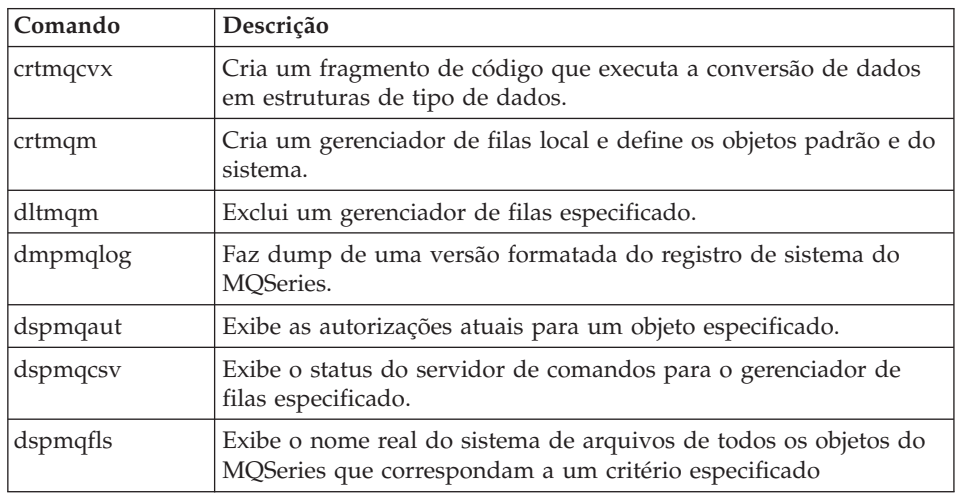

<span id="page-66-0"></span>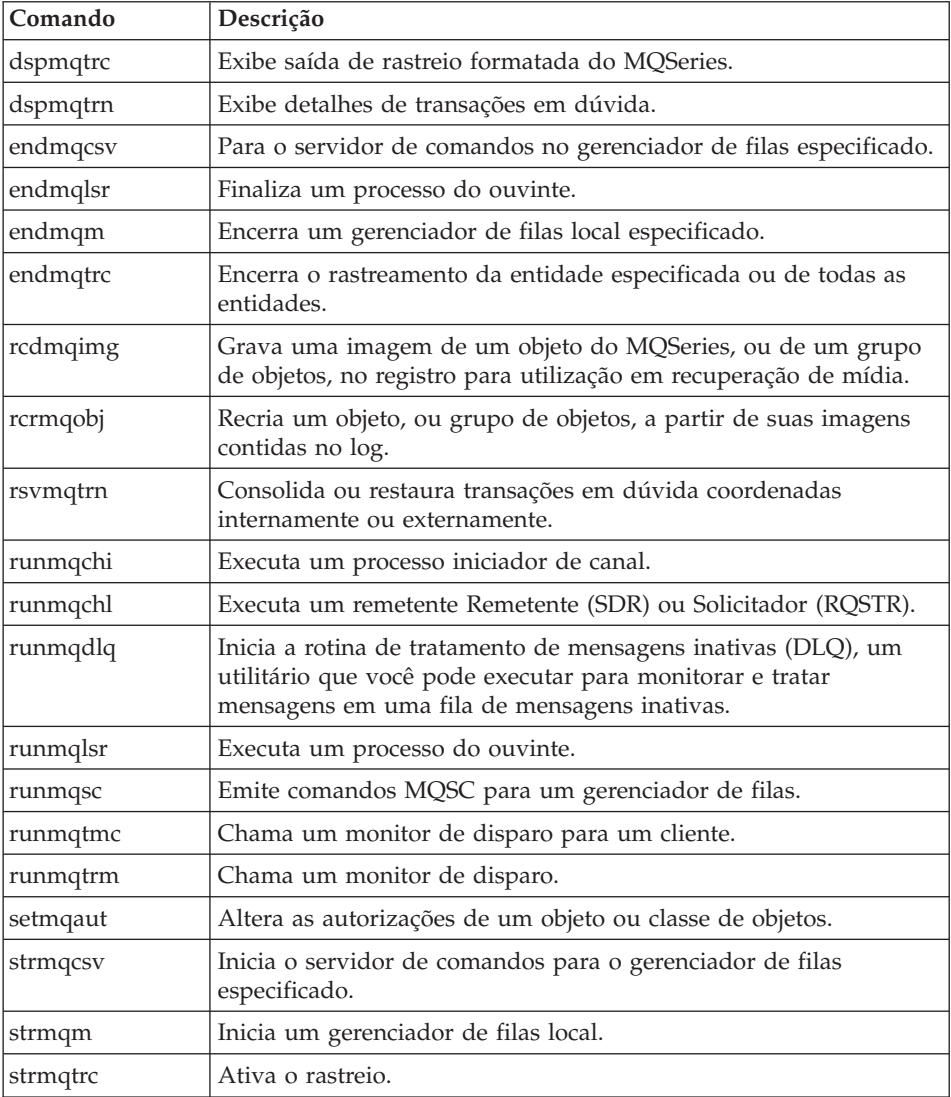

# **Comandos do MQSeries (MQSC)**

Os comandos do MQSeries (MQSC) são utilizados para o gerenciamento dos objetos do gerenciador de filas, incluindo o próprio gerenciador de filas, canais, filas e definições de processos. Por exemplo, há comandos para definir, alterar, exibir e excluir uma fila especificada.

Ao exibir uma fila utilizando o comando DISPLAY QUEUE, são exibidos os *atributos* da fila. Por exemplo, o atributo MAXMSGL especifica o comprimento máximo de uma mensagem que pode ser colocada na fila. O comando não mostra as mensagens na fila.

# <span id="page-67-0"></span>**Conjuntos de Comandos do MQSeries**

Para obter informações detalhadas sobre cada comando MQSC, consulte o manual *MQSeries MQSC Command Reference*.

#### **Executando os Comandos MQSC**

Execute comandos MQSC invocando o comando de controle **runmqsc**. Você pode executar comandos MQSC:

- Interativamente, digitando-os no teclado
- v Como uma seqüência de comandos a partir de um arquivo de texto

Para obter informações sobre a utilização dos comandos MQSC, consulte o *MQSeries para Compaq OpenVMS Alpha, V5.1 System Administration Guide*.

#### **Comandos PCF**

Os comandos PCF (formato de comando programável) do MQSeries permitem que as tarefas de administração sejam programadas em um programa de administração. Desse modo você pode criar filas e definições de processos e alterar gerenciadores de filas a partir de um programa. Os comandos PCF cobrem a mesma faixa de funções que são fornecidas pelo recurso MQSC. Portanto, você pode escrever um programa para emitir comandos PCF para qualquer gerenciador de filas na rede a partir de um único nó. Assim, é possível centralizar e automatizar as tarefas de administração.

**Nota:** Ao contrário dos comandos MQSC, os comandos PCF e suas respostas não são em formato de texto que pode ser lido.

Para uma descrição completa das estruturas de dados PCF e como implementá-las, consulte o manual *MQSeries Programmable System Management*.

## **Trabalhando com Gerenciadores de Filas**

Esta seção descreve como você poderá executar operações nos gerenciadores de filas, tais como: criá-los, iniciá-los, encerrá-los e excluí-los. O MQSeries fornece os comandos de controle para a execução dessas tarefas.

Antes de poder fazer qualquer coisa com as mensagens e as filas, você deverá criar, pelo menos, um gerenciador de filas.

#### **Criando um Gerenciador de Filas**

Um gerenciador de filas gerencia os recursos associados a ele; em específico, as filas que ele possui. Ele fornece serviços de fila aos aplicativos de chamadas e comandos MQI (Interface de Fila de Mensagens) para criação, modificação, exibição e exclusão de objetos do MQSeries.

Antes de fazer qualquer coisa com as mensagens e filas, é necessário criar pelo menos um gerenciador de fila e seus objetos associados. Para criar um gerenciador de filas, utilize o comando de controle do MQSeries **crtmqm**. O comando **crtmqm** cria automaticamente os objetos padrão e os objetos do

# **Trabalhando com Gerenciadores de Filas**

sistema exigidos. Os objetos padrão formam a base de todas as definições de objeto que você efetuar; os objetos do sistema são exigidos para a operação do gerenciador de filas. Assim que o gerenciador de filas e seus objetos forem criados, você deverá utilizar o comando **strmqm** para iniciar o gerenciador de filas.

# <span id="page-69-0"></span>**Criando gerenciadores de filas**

#### **Diretrizes para Criar Gerenciadores de Filas**

Antes de criar um gerenciador de filas, há vários pontos a serem considerados (especialmente em um ambiente de produção). Trabalhe com esta lista de verificação:

- Especificando um nome exclusivo para o gerenciador de filas.
- v Limitando o número de gerenciadores de filas.
- v Especificando um gerenciador de filas padrão.
- Especificando uma fila de mensagens inativas.
- v Especificando uma fila de transmissão padrão.
- Especificando os parâmetros de registro exigidos.
- v Fazendo backup dos arquivos de configuração após a criação de um gerenciador de filas.

As tarefas contidas nessa lista são explicadas nas seções a seguir.

**Especificando um nome exclusivo para o gerenciador de filas:** Ao criar um gerenciador de filas, assegure-se de que nenhum outro gerenciador de filas possua o mesmo nome, em *nenhum lugar* de sua rede. Os nomes dos gerenciadores de filas não são verificados no momento da criação, e nomes que não são exclusivos o impedirão de utilizar os canais de enfileiramento distribuído.

Uma forma de assegurar exclusividade é colocar como prefixo, para cada nome de gerenciador de filas, seu próprio (exclusivo) nome de nó. Por exemplo, se um nó é chamado de accounts, você pode nomear seu gerenciador de filas como accounts.saturn.queue.manager, onde saturn identifica um gerenciador de filas específico e queue.manager é uma extensão que você pode dar a todos os gerenciadores de filas. Como alternativa, é possível omitir isso mas note que accounts.saturn e accounts.saturn.queue.manager são nomes de gerenciadores de filas *diferentes*.

Se você estiver utilizando o MQSeries para comunicar-se com outras empresas, será possível incluir sua própria empresa como um prefixo. Não fizemos isso nos exemplos porque ficaria mais difícil segui-los.

**Nota:** Os nomes de gerenciadores de filas nos comandos de controle podem ou não ser convertidos para maiúsculo, dependendo da opção de um processo OpenVMS e se o nome do gerenciador de filas foi colocado em aspas duplas para respeitar letra maiúscula ou minúscula. Isso significa que você poderá criar dois gerenciadores de filas com os nomes jupiter.queue.manager e JUPITER.queue.manager. Para saber mais sobre como a opção de processo OpenVMS e as aspas duplas afetam letra maiúscula ou minúscula, consulte o *MQSeries para Compaq OpenVMS Alpha, V5.1 System Administration Guide*.

**Limitando o número de gerenciadores de filas:** É possível criar quantos gerenciadores de filas os recursos permitirem. No entanto, como cada gerenciador de filas exige seus próprios recursos, geralmente é melhor possuir um gerenciador de filas com 100 filas em um nó do que possuir dez gerenciadores de filas com dez filas cada.

Em sistemas de produção, muitos nós serão executados com um único gerenciador de filas, mas as máquinas servidor maiores podem ser executadas com vários gerenciadores de filas.

**Especificando o gerenciador de filas padrão:** Cada nó deverá possuir um gerenciador de filas padrão, embora seja possível configurar o MQSeries em um nó que não possua um.

Para criar um gerenciador de filas, utilize o comando **crtmqm**. Para uma descrição detalhada desse comando e seus parâmetros, consulte o *MQSeries para Compaq OpenVMS Alpha, V5.1 System Administration Guide*.

#### **O que é um gerenciador de filas padrão?**

O gerenciador de filas padrão é o gerenciador de filas ao qual são conectados aplicativos, caso eles não especifiquem o nome de um gerenciador de filas em uma chamada MQCONN. É também o gerenciador de filas que processa os comandos MQSC quando o comando **runmqsc** é invocado sem a especificação do nome de um gerenciador de filas.

#### **Como especificar um gerenciador de filas padrão?**

Você inclui o sinalizador -q no comando **crtmqm** a fim de especificar se o gerenciador de filas que está sendo criado é o gerenciador de filas padrão. Omita esse sinalizador se você não quiser que o gerenciador de filas que está criando se transforme em um gerenciador de filas padrão.

A especificação de um gerenciador de filas como o padrão *substituirá* qualquer especificação do gerenciador de filas padrão existente para o nó.

#### **O que acontecerá se eu decidir alterar o gerenciador de filas padrão?**

Se você decidir alterar o gerenciador de filas padrão, esteja ciente de que isso poderá afetar outros usuários ou aplicativos. A alteração não afetará os aplicativos atualmente conectados pois eles conseguem utilizar o identificador da chamada de conexão original em todas as chamadas MQI posteriores. Esse identificador assegura que as chamadas sejam direcionadas ao mesmo gerenciador de filas. Todos os aplicativos conectados após a alteração serão conectados ao novo gerenciador de filas padrão.

Talvez seja essa sua intenção, mas você deverá levar isso em conta antes de alterar o padrão.

# **Criando gerenciadores de filas**

**Especificando uma fila de mensagens inativas:** A fila de mensagens inativas é uma fila local onde são colocadas as mensagens que não podem ser encaminhadas a seus destinos corretos.

#### **Atenção:**

É de vital importância possuir uma fila para mensagens inativas em cada gerenciador de filas em sua rede. Uma falha em fazer isso significará que os erros nos programas aplicativos farão com que os canais sejam fechados ou as respostas aos comandos de administração não sejam recebidas.

Por exemplo, se um aplicativo tentar colocar uma mensagem em uma fila, localizada em um outro gerenciador de filas, mas o nome da fila for dado errado, o canal será parado e a mensagem permanecerá na fila de transmissão. Os outros aplicativos então não poderão utilizar esse canal para suas mensagens.

Os canais não serão afetados se os gerenciadores de filas possuírem filas de mensagens inativas. A mensagem não entregue simplesmente será posta na fila de mensagens inativas, ao término do recebimento, deixando o canal e sua fila de transmissão disponíveis.

Portanto, ao criar um gerenciador de filas, você deverá utilizar o sinalizador -u para especificar o nome da fila de mensagens inativas. Você poderá, também, utilizar um comando MQSC para alterar os atributos de um gerenciador de filas e especificar a fila de mensagens inativas a ser utilizada.

Ao procurar mensagens em uma fila de mensagens inativas, você poderá utilizar o identificador de filas de mensagens inativas, fornecido com o MQSeries, a fim de processar essas mensagens. Consulte o *MQSeries para Compaq OpenVMS Alpha, V5.1 System Administration Guide* para obter informações posteriores sobre o identificador de filas de mensagens inativas propriamente dito e sobre como reduzir o número de mensagens que, por outro lado, possam sejam colocadas na fila de mensagens inativas.

**Especificando uma fila de transmissão padrão:** Uma fila de transmissão é uma fila local na qual as mensagens em trânsito para um gerenciador de filas remoto ficam enfileiradas em transmissão pendente. A fila de transmissão padrão é a fila utilizada quando nenhuma fila de transmissão é definida explicitamente. A cada gerenciador de filas pode ser atribuído uma fila de transmissão padrão.

Ao criar um gerenciador de filas, você deverá utilizar o sinalizador -d para especificar o nome da fila de transmissão padrão. Isso não criará realmente a
fila; você terá de fazer isso explicitamente mais tarde. Consulte o *MQSeries para Compaq OpenVMS Alpha, V5.1 System Administration Guide* para obter mais informações.

**Especificando os parâmetros de registro exigidos:** Você pode especificar os parâmetros de registro no comando **crtmqm**, incluindo o tipo de registro e o caminho e o tamanho dos arquivos de log. Em um ambiente de desenvolvimento, os parâmetros de registro padrão deverão ser adequados. No entanto, é possível alterar os padrões se, por exemplo:

- v Você possui uma configuração de sistema de ponto mínimo que não pode suportar registros grandes.
- v Você prevê um grande número de mensagens longas ficando nas filas ao mesmo tempo.

# **Criando gerenciadores de filas**

**Fazendo backup dos arquivos de configuração após a criação de um gerenciador de filas:** Existem dois arquivos de configuração a ser considerado:

- 1. Quando você instala o produto, o arquivo de configuração (mqs.ini) do MQSeries é criado. Ele contém uma lista de gerenciadores de filas que é atualizada toda vez que um gerenciador de filas é criado ou excluído. Existe um arquivo mqs.ini por nó.
- 2. Quando você cria um novo gerenciador de filas, um novo arquivo de configuração (qm.ini) do gerenciador de filas é automaticamente criado. Esse contém os parâmetros de configuração do gerenciador de filas.

Você deverá fazer um backup desses arquivos. Se, mais tarde, você criar um outro gerenciador de filas que dê problemas, será possível instalar novamente os backups depois de ter removido a origem do problema. Como regra geral, você deverá fazer backup de seus arquivos de configuração toda vez que criar um novo gerenciador de filas.

Para obter mais informações sobre os arquivos de configuração, consulte o *MQSeries para Compaq OpenVMS Alpha, V5.1 System Administration Guide*.

# **Criando um Gerenciador de Filas Padrão**

Você cria um gerenciador de filas padrão utilizando o comando **crtmqm**. O comando **crtmqm** especificado com um sinalizador q:

- v Cria um gerenciador de filas padrão chamado saturn.queue.manager
- v Cria os objetos padrão e o do sistema
- v Especifica os nomes da fila de transmissão padrão e da fila de mensagens inativas

crtmqm -q -d MY.DEFAULT.XMIT.QUEUE -u SYSTEM.DEAD.LETTER.QUEUE "saturn.queue.manager"

onde:

**-q** Indica que esse é o gerenciador de filas padrão.

#### **-d MY.DEFAULT.XMIT.QUEUE**

É o nome da fila de transmissão padrão.

#### **-u SYSTEM.DEAD.LETTER.QUEUE**

É o nome da fila de mensagens inativas.

#### **"saturn.queue.manager"**

É o nome desse gerenciador de filas. Para **crtmqm**, esse deverá ser o último parâmetro no comando.

A criação de um gerenciador de filas padrão permitirá a emissão de alguns comandos nele (como **strmqm** e **runmqsc**) sem ter de especificar o nome de um gerenciador de filas. Outros comandos (como **endmqm** e **dltmqm**) exigem o nome específico de um gerenciador de filas.

Observe que o nome do gerenciador de filas nesse exemplo está em letra minúscula e que as letras minúsculas estão entre aspas duplas. Para mais informações sobre como a distinção de letra maiúscula e minúscula é identificada para os parâmetros, consulte o *MQSeries para Compaq OpenVMS Alpha, V5.1 System Administration Guide* ou a seção ["Especificando um nome](#page-69-0) [exclusivo para o gerenciador de filas" na página 56](#page-69-0).

# **Iniciando um Gerenciador de Filas**

Embora você tenha criado um gerenciador de filas, ele não poderá processar comandos ou chamadas MQI até que seja iniciado. Por exemplo, para iniciar um gerenciador de filas chamado saturn.queue.manager digite:

strmqm "saturn.queue.manager"

O comando **strmqm** não retorna controle até que o gerenciador de filas tenha sido iniciado e esteja pronto para aceitar pedidos de conexão.

## **Parando um Gerenciador de Filas**

Você utiliza o comando **endmqm** para parar um gerenciador de filas. Por exemplo, para parar um gerenciador de filas, digite:

endmqm "saturn.queue.manager"

#### **Encerramento Quiesced**

Por padrão, o comando **endmqm** executa um encerramento *controlado* ou *quiesced* do gerenciador de filas especificado. Isso pode levar algum tempo para ser concluído — um encerramento controlado aguarda até que *todos* os aplicativos conectados tenham sido desconectados.

Utilize esse tipo de encerramento para notificar aos aplicativos de que eles deves ser parados. Se você digitar:

```
endmqm -c "saturn.queue.manager"
```
Você não informará quando todos os aplicativos foram parados. (Um comando endmqm -c "saturn.queue.manager" equivale a um comando endmqm "saturn.queue.manager".)

# **Criando gerenciadores de filas**

#### **Encerramento Imediato**

Em um encerramento imediato, é permitido que todas as chamadas MQI atuais sejam concluídas, mas todas as mensagens novas falharão. Esse tipo de encerramento não aguarda pela desconexão dos aplicativos do gerenciador de filas.

Utilize esse como um procedimento normal de parada do gerenciador de filas, como uma opção após um período quiesce. Para um encerramento imediato, digite:

endmqm -i "saturn.queue.manager"

## **Encerramento por Preempção**

#### **Atenção:**

Não utilize esse método, a não ser que as outras tentativas para encerrar o gerenciador de filas utilizando o comando **endmqm** tenham falhado. Esse método pode ter conseqüências imprevisíveis para os aplicativos conectados.

Se um encerramento imediato não funcionar, será necessário recorrer a um encerramento *por preempção*, especificando o sinalizador -p. Por exemplo:

endmqm -p "saturn.queue.manager"

Isso encerra, imediatamente, todos os códigos do gerenciador de filas.

**Nota:** Após um encerramento forçado ou por preempção, ou se o gerenciador de filas falhar, pode ser que o gerenciador de filas tenha sido finalizado sem limpar a memória compartilhada que ele possui. Isso pode causar problemas na reinicialização. Para obter informações sobre como utilizar o utilitário MONMQ para efetuar uma limpeza após um encerramento inesperado desse tipo, consulte o *MQSeries para Compaq OpenVMS Alpha, V5.1 System Administration Guide*.

#### **Se Você Tiver Problemas ao Encerrar um Gerenciador de Filas**

Os problemas de encerramento de um gerenciador de filas são causados muitas vezes por aplicativos. Por exemplo, quando os aplicativos:

- v Não verificam os códigos de retorno MQI corretamente.
- v Não solicitam uma notificação de um quiesce.

v Finalizam sem a desconexão do gerenciador de filas (emitindo uma chamada MQDISC).

Se um encerramento de um gerenciador de filas estiver muito lento, ou você achar que o gerenciador de filas não vai ser encerrado, é possível utilizar o breakout do comando **endmqm** utilizando Ctrl-Y. Em seguida, você poderá emitir um outro comando **endmqm** mas nesse momento com um sinalizador especificando um encerramento imediato ou um por preempção.

# **Reiniciando um Gerenciador de Filas**

Para reiniciar um gerenciador de filas, utilize o comando:

```
strmqm "saturn.queue.manager"
```
# **Excluindo um Gerenciador de Filas**

Para excluir um gerenciador de filas, encerre-o primeiro e, em seguida, utilize o seguinte comando:

dltmqm "saturn.queue.manager"

#### **Atenção:**

A exclusão de um gerenciador de filas é uma medida drástica, pois todos os recursos associados a ele também serão excluídos. Isso inclui não somente todas as filas e suas mensagens, mas também todas as definições de objetos. Você deverá assegurar-se de que apenas administradores de confiança possuam a autoridade para utilizar esse comando.

#### **Trabalhando com Objetos do MQSeries**

Esta seção descreve de forma resumida como utilizar os comandos MQSC para criação, exibição, alteração, cópia e exclusão de objetos do MQSeries.

Você poderá utilizar o recurso MQSC interativamente (digitando os comandos no teclado) ou poderá redirecionar o dispositivo de entrada padrão (SYS\$INPUT ) a fim de executar uma seqüência de comandos a partir de um arquivo de texto. O formato dos comandos será o mesmo em ambos os casos. Os exemplos incluídos aqui assumem que você estará utilizando o método interativo.

# **Trabalhando com Objetos**

Para obter mais informações sobre como utilizar os comandos MQSC, consulte o *MQSeries para Compaq OpenVMS Alpha, V5.1 System Administration Guide*.

Antes de executar os comandos MQSC, você deverá ter criado e iniciado o gerenciador de filas que vai executar os comandos.

## **Utilizando o Recurso MQSC Interativamente**

Para começar a utilizar o recurso MQSC interativamente, utilize o comando **runmqsc**. Inicie uma sessão no OpenVMS e digite:

runmqsc

O nome de um gerenciador de filas não foi especificado; portanto, os comandos MQSC serão processados pelo gerenciador de filas padrão. Agora, digite qualquer comando MQSC, se necessário. Por exemplo:

DEFINE QLOCAL (ORANGE.LOCAL.QUEUE)

Caracteres de continuação devem ser utilizados para indicar que um comando continua na linha seguinte:

- v Um sinal de menos (−) indica que o comando continuará do início da linha seguinte.
- v Um sinal de mais (+) indica que o comando continuará do primeiro caractere que não estiver em branco na linha seguinte.

A entrada de um comando termina com o último caractere de uma linha que não esteja em branco e que não seja um caractere de continuação. A entrada do comando também pode ser terminada explicitamente digitando-se um ponto-e-vírgula (;). (Isso é útil especialmente se você, de forma acidental, digitar um caractere de continuação no final da última linha da entrada do comando.)

#### **Feedback de Comandos MQSC**

Quando você emite comandos no recurso MQSC, o gerenciador de filas retorna mensagens do operador que confirmam suas ações ou informa os erros cometidos. Por exemplo:

# <span id="page-79-0"></span>**Trabalhando com Objetos**

```
AMQ8006: MQSeries queue created
 .
 .
 .
AMQ8405: Syntax error detected at or near end of command segment below:-
z
AMQ8426: Valid MQSC commands are:
    ALTER
    CLEAR
    DEFINE
    DELETE
    DISPLAY
    END
    PING
    REFRESH
    RESET
    RESOLVE
    RESUME
    START
    STOP
    SUSPEND
```
A primeira mensagem confirma que foi criada uma fila; a segunda indica que foi cometido um erro de sintaxe. Essas mensagens são enviadas ao dispositivo de saída padrão. Se você não tiver digitado o comando corretamente, consulte o manual *MQSeries MQSC Command Reference* para obter a sintaxe correta.

# **Finalizando uma Entrada Interativa para o MQSC**

Para finalizar a entrada interativa de comandos MQSC, digite o comando MQSC END:

END

Como alternativa, você poderá efetuar saída digitando o caractere EOF <CTRL  $Z\geq$ .

Se estiver redirecionando a entrada de outras fontes, como um arquivo de texto, não será necessário fazer isso.

# **Criando uma Fila Local**

Em um aplicativo, o gerenciador de filas local é o gerenciador de filas ao qual o aplicativo está conectado. As filas gerenciadas pelo gerenciador de filas local são chamadas de locais nesse gerenciador de filas.

Utilize o comando MQSC DEFINE QLOCAL para criar uma definição de uma fila local e também para criar a estrutura de dados chamada de fila. Também é possível modificar as características da fila daquelas da fila local padrão.

Neste exemplo, a fila definida, ORANGE.LOCAL.QUEUE, é especificada para ter estas características:

- v Ela é ativada para obtenções, desativada para colocações, e opera em uma base FIFO (primeira a entrar, primeira a sair).
- v É uma fila 'comum', isto é, não é uma fila de iniciação ou de transmissão, e não gera mensagens de disparo.
- v O comprimento máximo da fila é de 1.000 mensagens; o comprimento máximo da mensagem é de 2.000 bytes.

O seguinte comando MQSC faz isso:

```
DEFINE QLOCAL (ORANGE.LOCAL.QUEUE) +
      DESCR('Queue for messages from other systems') +
      PUT (DISABLED) +
      GET (ENABLED) +
      NOTRIGGER +
      MSGDLVSQ (FIFO) +
      MAXDEPTH (1000) +
      MAXMSGL (2000) +
      USAGE (NORMAL);
```
# **Notas:**

- 1. A maioria dos atributos são os padrões fornecidos com o produto. No entanto, eles são apresentados aqui apenas como ilustração. Você pode omiti-los se tiver certeza de que os padrões são os desejados ou que não tenham sido alterados. Consulte também "Exibindo os Atributos de Objetos Padrão".
- 2. USAGE (NORMAL) indica que essa fila não é uma fila de iniciação ou de transmissão.
- 3. Se já existir uma fila local no mesmo gerenciador de filas com o nome de ORANGE.LOCAL.QUEUE, este comando falhará. Utilize o atributo REPLACE para sobrepor a definição existente de uma fila, mas consulte também ["Alterando os Atributos da Fila Local" na página 69.](#page-82-0)

# **Exibindo os Atributos de Objetos Padrão**

Quando você define um objeto do MQSeries, ele adquire todos os atributos que não são especificados a partir do objeto padrão. Por exemplo, ao definir uma fila local, a fila herda os atributos que foram omitidos na definição a partir da fila local, chamada SYSTEM.DEFAULT.LOCAL.QUEUE. A fila local padrão é criada automaticamente quando você cria o gerenciador de filas

# **Trabalhando com Objetos**

padrão. Para saber exatamente quais são esses atributos, utilize o seguinte comando:

```
DISPLAY QUEUE (SYSTEM.DEFAULT.LOCAL.QUEUE) ALL
```
**Nota:** A sintaxe desse comando é diferente daquela do comando **DEFINE** correspondente.

Você pode exibir seletivamente os atributos, especificando-os de maneira individual. Por exemplo:

```
DISPLAY QUEUE (ORANGE.LOCAL.QUEUE) +
        MAXDEPTH +
        MAXMSGL +
        CURDEPTH;
```
Este comando exibe os três atributos especificados, conforme a seguir:

```
AMQ8409: Display Queue details.
    QUEUE(ORANGE.LOCAL.QUEUE)
    MAXDEPTH(1000)
    MAXMSGL(2000)
    CURDEPTH(0)
```
CURDEPTH é o comprimento atual da fila; isto é, o número de mensagens na fila. Este é um atributo útil para exibição porque, monitorando o comprimento da fila, você pode garantir que ela não ficará cheia.

# **Copiando uma Definição de Fila Local**

É possível copiar uma definição de fila utilizando o atributo LIKE no comando **DEFINE**.

Por exemplo:

```
DEFINE QLOCAL (MAGENTA.QUEUE) +
       LIKE (ORANGE.LOCAL.QUEUE)
```
Esse comando cria uma fila com os mesmos atributos de sua fila original ORANGE.LOCAL.QUEUE, em vez daqueles da fila local padrão do sistema. <span id="page-82-0"></span>Também é possível utilizar esta forma do comando **DEFINE** para copiar uma definição de fila, mas substituindo uma ou mais alterações dos atributos do original. Por exemplo:

```
DEFINE QLOCAL (THIRD.QUEUE) +
      LIKE (ORANGE.LOCAL.QUEUE) +
      MAXMSGL(1024);
```
Esse comando copia os atributos da fila ORANGE.LOCAL.QUEUE para a fila THIRD.QUEUE, mas especifica que o comprimento máximo da mensagem na nova fila deve ser 1.024 bytes, em vez de 2.000.

## **Notas:**

- 1. Ao utilizar o atributo LIKE em um comando **DEFINE**, você estará copiando apenas os atributos da fila. Não estará copiando as mensagens na fila.
- 2. Se você definir uma fila local sem especificar LIKE, será o mesmo que DEFINE LIKE(SYSTEM.DEFAULT.LOCAL.QUEUE).

# **Alterando os Atributos da Fila Local**

É possível alterar os atributos da fila de duas maneiras, utilizando o comando **ALTER QLOCAL** ou o comando **DEFINE QLOCAL** com o atributo REPLACE. Em ["Criando uma Fila Local" na página 66](#page-79-0), definimos a fila ORANGE.LOCAL.QUEUE. Suponha, por exemplo, que quisesse aumentar o comprimento máximo da mensagem nessa fila para 10 000 bytes.

v Utilizando o comando **ALTER**: Esse comando altera um único atributo, o do comprimento máximo da

ALTER QLOCAL (ORANGE.LOCAL.QUEUE) MAXMSGL(10000)

mensagem; os outros atributos permanecem como estão.

v Utilizando o comando **DEFINE** com a opção REPLACE, por exemplo:

DEFINE QLOCAL (ORANGE.LOCAL.QUEUE) MAXMSGL(10000) REPLACE

Esse comando altera não somente o comprimento máximo da mensagem, mas todos os outros atributos, que têm os seus valores padrão determinados. Agora, a fila foi ativada enquanto anteriormente estava bloqueada. Colocação ativada é o padrão, conforme especificado pela fila SYSTEM.DEFAULT.LOCAL.QUEUE, a não ser que você tenha alterado essa opção.

# **Trabalhando com Objetos**

Se o comprimento máximo da mensagem for diminuído em uma fila existente, as mensagens existentes não serão afetadas. As novas mensagens, entretanto, deverão atender os novos critérios.

# **Excluindo uma Fila Local**

Utilize o comando MQSC **DELETE QLOCAL** para excluir uma fila local. Uma fila não poderá ser excluída se contiver mensagens não consolidadas. No entanto, se a fila tiver uma ou mais mensagens consolidadas e nenhuma mensagem não consolidada, ela poderá ser excluída apenas se a opção PURGE for especificada. Por exemplo:

DELETE QLOCAL (PINK.QUEUE) PURGE

Especificar NOPURGE em vez de PURGE assegura que a fila não será excluída se contiver mensagens consolidadas.

# **Limpando uma Fila Local**

Para excluir todas as mensagens de uma fila local chamada MAGENTA.QUEUE, utilize o seguinte comando:

CLEAR QLOCAL (MAGENTA.QUEUE)

Uma fila não poderá ser limpa se:

- v Houver mensagens não consolidadas que foram colocadas na fila através do ponto de sincronização.
- Um aplicativo tiver a fila aberta atualmente.

# **Pesquisando Filas**

Se for necessário ver o conteúdo das mensagens em uma fila, o MQSeries para Compaq OpenVMS fornece uma amostra de navegador de filas para esse objetivo. O navegador é fornecido como fonte e como um módulo que pode ser executado. Por padrão, os nomes e os caminhos do arquivo são: **Fonte** MQS\_EXAMPLES:AMQSBCG0.C

```
Executável [.BIN]AMQSBCG.EXE, under MQS_EXAMPLES:.
```
A amostra aceita dois parâmetros, que são:

- Nome da fila, por exemplo, SYSTEM.ADMIN.RESPQ.TEST.
- v Nome do gerenciador de filas, por exemplo, JJJH

conforme mostrado no comando a seguir:

```
amqsbcg "SYSTEM.ADMIN.RESPQ.TEST" "JJJH"
```
Não existem padrões; os dois parâmetros são necessários. Os resultados típicos desse comando são mostrados a seguir:

```
$ amqsbcg "SYSTEM.ADMIN.RESPQ.TEST" "JJJH"
 AMQSBCG0 - starts here
 **********************
 MQOPEN - 'SYSTEM.ADMIN.RESPQ.TEST'
 MQGET of message number 1
 ****Message descriptor****
  StrucId : 'MD ' Version : 2
  Report : 0 MsgType : 8
  Expiry : -1 Feedback : 0
  Encoding : 546 CodedCharSetId : 819
Format : 'MQSTR '
  Priority : 0 Persistence : 0
MsgId : X'414D51204A4A4A4820202020202020206EC8753A13200000'
 CorrelId : X'000000000000000000000000000000000000000000000000'
  BackoutCount : 0
  ReplyToQ : ' '
ReplyToQMgr : 'JJJH '
  ** Identity Context
 UserIdentifier : 'SYSTEM '
  AccountingToken :
  X'0536353534300000000000000000000000000000000000000000000000000006'
  ApplIdentityData : ' '
  ** Origin Context
  PutApplType : '12'
PutApplName : 'AMQSPUT.EXE '
PutDate : '20010129' PutTime : '19483901'
  ApplOriginData : ' '
  GroupId : X'000000000000000000000000000000000000000000000000'
  MsgSeqNumber : '1'
  Offset : '0'
MsgFlags : '0'
  OriginalLength : '14'
  **** Message ****
  length - 14 bytes
 00000000: 7465 7374 206D 6573 7361 6765 2031 'test message 1 '
  MQGET of message number 2
  ****Message descriptor****
  StrucId : 'MD ' Version : 2
  Report : 0 MsgType : 8
Expiry : -1 Feedback : 0
  Encoding : 546 CodedCharSetId : 819
Format : 'MQSTR '
  Priority : 0 Persistence : 0
  MsgId : X'414D51204A4A4A4820202020202020206EC8753A23200000'
  CorrelId : X'000000000000000000000000000000000000000000000000'
  BackoutCount : 0<br>ReplyToQ : '
  ReplyToQReplyToQMgr : 'JJJH '
```
#### **Trabalhando com Objetos**

```
** Identity Context
 UserIdentifier : 'SYSTEM
 'AccountingToken :
 X'0536353534300000000000000000000000000000000000000000000000000006'
 ApplIdentityData : ' '
 ** Origin Context
 PutApplType : '12'
PutApplName : 'AMQSPUT.EXE '
PutDate : '20010129' PutTime : '19484323'
 ApplOriginData : ' '
  GroupId : X'000000000000000000000000000000000000000000000000'
MsgSeqNumber : '1'
 Offset : '0'
MsgFlags : '0'
 OriginalLength : '14'
 **** Message ****
length - 14 bytes
00000000: 6D65 7373 6167 6520 3220 4441 5441 'message 2 DATA '
MQGET of message number 3
 ****Message descriptor****
 StrucId : 'MD ' Version : 2
 Report : 0 MsgType : 8
Expiry : -1 Feedback : 0
 Encoding : 546 CodedCharSetId : 819
Format : 'MQSTR '
 Priority : 0 Persistence : 0
 MsgId : X'414D51204A4A4A4820202020202020206EC8753A33200000'
 CorrelId : X'000000000000000000000000000000000000000000000000'
 BackoutCount : 0
 ReplyToQ : ' '
ReplyToQMgr : 'JJJH '
 ** Identity Context
 UserIdentifier : 'SYSTEM '
 AccountingToken :
 X'0536353534300000000000000000000000000000000000000000000000000006'
 ApplIdentityData :
 ** Origin Context
 PutApplType : '12'
PutApplName : 'AMQSPUT.EXE '
 PutDate : '20010129' PutTime : '19491145'
 ApplOriginData : ' '
 GroupId : X'000000000000000000000000000000000000000000000000'
MsgSeqNumber : '1'
 Offset : '0'
MsgFlags : '0'
OriginalLength : '28'
**** Message ****
length - 28 bytes
00000000: 6D65 7373 6167 6520 3320 6461 7461 202D 'message 3 data -'
00000010: 2065 6E64 206F 6620 696E 666F ' end of info '
MQGET of message number 4
 ****Message descriptor****
 StrucId : 'MD ' Version : 2
 Report : 0 MsgType : 8
Expiry : -1 Feedback : 0
 Encoding : 546 CodedCharSetId : 819
 Format : 'MQSTR
 Priority : 0 Persistence : 0
 MsgId : X'414D51204A4A4A4820202020202020206EC8753A43200000'
 CorrelId : X'000000000000000000000000000000000000000000000000'
```

```
BackoutCount : 0
ReplyToQ : ' '
ReplyToQMgr : 'JJJH '
** Identity Context
UserIdentifier : 'SYSTEM '
AccountingToken :
X'0536353534300000000000000000000000000000000000000000000000000006'
ApplIdentityData :
** Origin Context
PutApp1Type : '12'<br>PutApp1Type : '12'<br>PutApp1Name : 'AMQSPUT.EXE
PutApplName : 'AMQSPUT.EXE '
PutDate : '20010129' PutTime : '19510318'
ApplOriginData : ' '
GroupId : X'000000000000000000000000000000000000000000000000'
MsgSeqNumber : '1'
Offset : '0'
MsgFlags : '0'
OriginalLength : '81'
**** Message ****
length - 81 bytes
00000000: 4A4F 484E 534F 4E2C 4441 5649 4420 4D52 'JOHNSON,DAVID MR'
00000010: 2020 2020 3239 2D4A 414E 2D32 3030 3120 ' 29-JAN-2001 '
00000020: 3133 3A34 3220 3431 3233 3030 3831 2031 '13:42 41230081 1'
00000030: 3238 332E 3334 2020 3030 3235 2E32 3220 '283.34 0025.22 '
00000040: 2030 3030 302E 3030 2020 3739 3235 2E36 ' 0000.00 7925.6'
00000050: 35 '5 '
```
No more messages MQCLOSE MQDISC

**Trabalhando com Objetos**

# <span id="page-88-0"></span>**Capítulo 8. Obtendo Informações Adicionais**

Este capítulo descreve a documentação do MQSeries para Compaq OpenVMS Alpha, V5.1. Ele começa com uma lista das publicações e depois discute sobre:

- v ["Manuais Impressos" na página 76](#page-89-0)
- v ["Informações Online" na página 76](#page-89-0)

O MQSeries para Compaq OpenVMS Alpha, V5.1 está descrito nos seguintes manuais:

| Número do<br>Pedido                         | Título                                                                  |  |
|---------------------------------------------|-------------------------------------------------------------------------|--|
| MQSeries para Compaq OpenVMS Specific Books |                                                                         |  |
| G517-7217                                   | MQSeries para Compaq OpenVMS Alpha, V5.1 Início Rápido                  |  |
| SC34-5884                                   | MQSeries para Compaq OpenVMS Alpha, V5.1 System<br>Administration Guide |  |
| Manuais da Família MOSeries                 |                                                                         |  |
| SC33-1872                                   | <b>MOSeries</b> Intercommunication                                      |  |
| SC34-5349                                   | <b>MQSeries Queue Manager Clusters</b>                                  |  |
| GC33-1632                                   | <b>MQSeries Clients</b>                                                 |  |
| SC33-1873                                   | MQSeries System Administration                                          |  |
| S517-6741                                   | MQSeries MQSC Command Reference                                         |  |
| SC33-1482                                   | MQSeries Programmable System Management                                 |  |
| SC34-5390                                   | MQSeries Administration Interface Programming Guide and Reference       |  |
| GC33-1876                                   | <b>MQSeries Messages</b>                                                |  |
| SC33-0807                                   | MQSeries Application Programming Guide                                  |  |
| SC33-1673                                   | <b>MQSeries Application Programming Reference</b>                       |  |
| SX33-6095                                   | MQSeries Programming Interfaces Reference Summary                       |  |
| SC33-1877                                   | MQSeries Using C++                                                      |  |

Tabela 2. Manuais do MQSeries

## <span id="page-89-0"></span>**Manuais Impressos**

O manual que você está lendo neste momento é o *MQSeries para Compaq OpenVMS Alpha, V5.1 Início Rápido*. Este manual e o *MQSeries para Compaq OpenVMS Alpha, V5.1 System Administration Guide* são os únicos que são fornecidos em cópia impressa com o produto. Entretanto, todos os manuais listados na [Tabela 2 na página 75](#page-88-0) estão disponíveis para pedido ou impressão.

As publicações podem ser solicitadas no site IBMLink™ na Web, no endereço:

http://www.ibm.com/ibmlink

Nos Estados Unidos, também é possível solicitar publicações ligando para **1-800-879-2755**.

No Canadá, **1-800-IBM-4YOU (1-800-426-4968).**

Para obter mais informações sobre como solicitar publicações, entre em contato com o revendedor autorizado ou representante de marketing IBM.

Para obter informações sobre a impressão de manuais, consulte ["PDF" na](#page-90-0) [página 77](#page-90-0).

# **Informações Online**

Esta seção descreve:

- v "Publicações Fornecidas com o Produto"
- ["Manuais em HTML e PDF na World Wide Web" na página 79](#page-92-0)

# **Publicações Fornecidas com o Produto**

A documentação online do MQSeries é fornecida nos formatos compilados, HTML (.CHM) e PDF, no CD-ROM.

Acompanha o produto um CD-ROM de publicações. Nele, há um diretório chamado books. O diretório books contém manuais do MQSeries nos formatos HTML e PDF. Para acessá-los, aponte seu navegador da Web para books/start.htm.

No CD-ROM do produto, há um diretório chamado books. O diretório books contém manuais do MQSeries nos formatos HTML e PDF. Para acessá-los aponte seu navegador da Web para books/start.htm.

#### **HTML**

Você pode exibir a documentação online do MQSeries no formato HTML diretamente do CD-ROM. Todos os manuais, exceto o *MQSeries Programming* <span id="page-90-0"></span>*Interfaces Reference Summary*, estão disponíveis em inglês dos Estados Unidos e também em alguns ou em todos os seguintes idiomas nacionais:

- Francês
- Alemão
- Italiano
- Japonês
- Coreano
- Espanhol
- v Chinês Simplificado

Durante a leitura de manuais em HTML, você pode seguir os links de hipertexto de um manual para outro. Se você estiver lendo manuais traduzidos e fizer um link a um manual que não esteja disponível em seu idioma nacional, a versão em inglês dos Estados Unidos do manual será aberta no lugar.

# **PDF**

Um PDF (Portable Document Format), correspondente a cada manual em cópia impressa, está disponível no CD-ROM. Os PDFs podem ser lidos utilizando-se o Adobe Acrobat Reader. Também é possível fazer download deles para seu próprio sistema de arquivos ou imprimi-los em uma impressora PostScript. Se você tiver um navegador da Web, será possível acessar os PDFs no CD-ROM do produto apontando o navegador para books/start.htm. Caso tenha um navegador da Web, você poderá acessar os PDFs no CD-ROM do produto apontando o navegador para /Docs/acrobat.

Os PDFs estão disponíveis em inglês dos Estados Unidos e também em alguns ou todos os seguintes idiomas nacionais:

- Francês
- Alemão
- Italiano
- Japonês
- Coreano
- Espanhol
- v Chinês Simplificado

Para saber quais estão disponíveis em seu idioma, procure o diretório apropriado no CD-ROM. Os PDFs estão em um subdiretório chamado ll\_LL, onde ll\_LL é um dos seguintes:

- en\_US (inglês)
- fr\_FR (francês)
- de\_DE (alemão)
- it\_IT (italiano)
- ja\_JP (japonês)
- ko\_KR (coreano)
- es\_ES (espanhol)

# **Informações Online**

• zh\_CN (chinês simplificado)

Dentro desses diretórios, é possível encontrar o conjunto completo dos PDFs que estão disponíveis. A Tabela 3 mostra os nomes de arquivos utilizados para os arquivos PDF.

Tabela 3. Publicações do MQSeries – nomes de arquivos

| Manual                                                               | Nome do Arquivo |
|----------------------------------------------------------------------|-----------------|
| MQSeries for AS/400 <sup>®</sup> System Administration               | AMQWAG00        |
| MQSeries for AS/400 Application Programming Reference (ILE<br>RPG    | AMQWAK00        |
| MQSeries para HP-UX Iniciação Rápida                                 | AMQCAC03        |
| MQSeries para Linux Quick Beginnings                                 | AMQ1AC01        |
| MQSeries para Sun Solaris Iniciação Rápida                           | AMQDAC03        |
| MQSeries para Windows NT e Windows 2000 Quick Beginnings             | AMQTAC01        |
| MQSeries LotusScript Extension                                       | AMQZAU00        |
| MQSeries LotusScript Extension                                       | AMQTAN00        |
| MQSeries V5.1 Release Guide                                          | AMQZAY00        |
| MQSeries Intercommunication                                          | CSQZAE04        |
| MQSeries Queue Manager Clusters                                      | CSQZAH02        |
| <b>MQSeries Clients</b>                                              | CSQZAF04        |
| MQSeries System Administration                                       | AMQZAG01        |
| MQSeries MQSC Command Reference                                      | CSQZAJ04        |
| MQSeries Programmable System Management                              | CSQZAI03        |
| MQSeries Administration Interface Programming Guide and<br>Reference | CSQZAT01        |
| MQSeries Messages                                                    | AMQZA001        |
| MQSeries Application Programming Guide                               | CSQZAL04        |
| MQSeries Application Programming Reference                           | CSQZAK04        |
| MQSeries Programming Interfaces Reference Summary                    | CSQZAM04        |
| MQSeries Using C++                                                   | AMQZAN03        |

# <span id="page-92-0"></span>**Manuais em HTML e PDF na World Wide Web**

Os manuais do MQSeries estão disponíveis na World Wide Web, assim como no CD-ROM do produto. Estão disponíveis nos formatos PDF e HTML. O site da família de produtos MQSeries na Web está no endereço:

http://www.ibm.com/software/mqseries/

Seguindo os links nesse site da Web você pode:

- v Obter as últimas informações sobre a família de produtos MQSeries.
- v Acessar os manuais do MQSeries nos formatos HTML e PDF.
- Fazer download do MQSeries SupportPacs.

As versões dos manuais na Web podem ser acessadas diretamente do MQSeries Information Center (consulte a seção "Referência").

# **Auxílio Online**

As páginas de auxílio são fornecidas para todas as chamadas API, comandos MQSC e comandos de controle relevantes, incluindo **crtmqm**, **strmqm** e **endmqm**.

Utilize o comando:

\$ HELP MQSERIES

# **Publicações Relacionadas**

A seguir, uma lista de publicações não-IBM que podem ser úteis aos usuários do MQSeries para Compaq OpenVMS:

- v *Compaq OpenVMS Performance Management*, janeiro de 1999 Esse manual fornece informações que vão ajudá-lo a otimizar o desempenho dos sistemas OpenVMS.
- v *Compaq OpenVMS System Management Utilities* 2 volumes, janeiro de 1999 Esses manuais contêm informações de referência para os utilitários de gerenciamento de sistemas com o OpenVMS.
- *Character Data Representation Library, Character Data Representation Architecture, Reference and Registry*, SC09–2190–00

Esse documento fornece uma visão geral da arquitetura CDRA (Character Data Representation Architecture) e define os elementos da arquitetura na forma de um manual de referência.

# **Informações Online**

• *DecNet SNA Gateway for Synchronous Transport Installation (OpenVMS)*, novembro de 1993

Esse guia explica como instalar e configurar o DecNet SNA Gateway.

- v *Digital SNA APPC/LU6.2 Programming Interface for OpenVMS*, maio de 1996 Esse guia explica como instalar e configurar o SNA APPC/LU6.2.
- v *Digital TCP/IP Services for OpenVMS Installation and Configuration*, janeiro de 1999

Esse guia fornece instruções sobre como instalar e configurar o Digital TCP/IP.

v *Guidelines for OpenVMS Cluster Configurations*, janeiro de 1999

Esse guia descreve como maximizar a disponibilidade e a escalabilidade de cluster do OpenVMS.

v *Introduction to Compaq Networking and Data Communications*, (Compaq Part No. 093148)

Esse guia fornece uma visão geral sobre conceitos, tarefas, produtos e manuais de rede e comunicações de dados da Compaq.

**Parte 3. Apêndices**

# **Apêndice A. Visão Geral do MQSeries para Compaq OpenVMS**

# **Número do Programa e Peça**

v 5724–A38 MQSeries para Compaq OpenVMS, Versão 5.1, número de peça 0790997.

# **Requisitos de Hardware**

Os servidores MQSeries podem ficar em qualquer máquina Alpha da Compaq com um mínimo de 128 MB de memória.

## **Requisitos de Software**

Os requisitos de software são iguais para os ambientes servidor e cliente do Compaq OpenVMS, a menos que declarado de outra maneira.

Níveis mínimos de suporte são:

v Compaq OpenVMS Versão 7.2–1 ou Versão 7.3

# **Conectividade**

O MQSeries para Compaq OpenVMS suporta os seguintes protocolos de rede e hardware:

Protocolos de rede:

- $\cdot$  SNA LU6.2
- $TCP/IP$
- DECnet Phase V

E qualquer hardware de comunicações que suporte DECnet, TCP/IP ou DIGITAL DECnet/SNA Gateway para Transporte Síncrono.

#### **Para conectividade DECnet:**

- v DECnet-Plus para OpenVMS Versão 7.2–1
- v DECnet-Plus para Alpha Versão 7.3

#### **Para conectividade TCP/IP:**

- DIGITAL TCP/IP Services para OpenVMS AlphaV5.0a e V5.1, ou
- Process Software TCPWare V5.4, ou

• Process Software Multinet V4.3

Para conectividade SNA: o software e a licença do SNA APPC LU6.2 devem ser instalados. É necessário possuir acesso a um gateway SNA configurado adequadamente.

- v DECnet SNA Gateway ST V1.3, em conjunto com
- DECnet SNA LU6.2 API V2.4

#### **Segurança**

O MQSeries para Compaq OpenVMS utiliza os recursos de segurança do OAM (Object Authority Manager) para MQSeries para Compaq OpenVMS.

Todos os recursos do MQSeries são executados com o VMS Rights Identifier MQM. Esse identificador de direitos é criado durante a instalação do MQSeries, sendo necessário que esse atributo de recurso seja concedido a todos os usuários que precisam controlar os recursos do MQSeries.

## **Funções de Manutenção**

Funções do MQSeries com:

v A interface de linha de comandos **runmqsc**.

## **Compatibilidade**

O MQI para MQSeries para Compaq OpenVMS, Versão 5 Release 1, é compatível com os aplicativos existentes que estiverem sendo executados no MQSeries para Compaq (DIGITAL) OpenVMS, Versão 2.2.1.1.

#### **Compiladores Suportados**

Os programas podem ser escritos em C, C++, COBOL ou Java.

- v Os programas em C podem utilizar o compilador DEC C
- v Os programas em C++ podem utilizar o compilador DEC C++
- Os programas em COBOL podem utilizar o compilador DEC COBOL
- Programas em Java

## **Seleção do Idioma**

Um arquivo de texto de mensagem fornecido é codificado no conjunto de caracteres de 7 bits que é nativo do sistema operacional OpenVMS.

# **Internacionalização**

O MQSeries para Compaq OpenVMS permite que o CCSID seja especificado quando a instância do gerenciador de filas é criada. O CCSID do gerenciador de filas tem como padrão 819. O MQSeries para Compaq OpenVMS suporta conversão de conjunto de caracteres no CCSID configurado do gerenciador de filas. Para obter informações sobre os CCSIDs que podem ser especificados para um gerenciador de filas do MQSeries para Compaq OpenVMS, incluindo aqueles que fornecem suporte para o caracter de euro, consulte o manual *MQSeries Application Programming Reference*.

# **Apêndice B. Configurando a Comunicação nos Sistemas Compaq OpenVMS**

O DQM (gerenciamento de filas distribuído) é um recurso de enfileiramento remoto do MQSeries. Ele fornece programas de controle de canal para o gerenciador de filas que forma a interface para os links de comunicação, controlável pelo operador do sistema. As definições de canal mantidas pelo gerenciamento por enfileiramento distribuído utilizam essas conexões.

Quando um canal de gerenciamento por enfileiramento distribuído é iniciado, ele tenta utilizar a conexão especificada na definição do canal. Para isso ser conseguido, é necessário que a conexão esteja definida e disponível. Este apêndice explica como fazer isso.

# **Decidindo Sobre uma Conexão**

Existem três formas de comunicação para os sistemas do MQSeries para Compaq OpenVMS:

- $\cdot$  TCP
- $\cdot$  LU 6.2
- DECnet Phase V

Cada definição de canal deve especificar apenas um como o atributo de protocolo de transmissão (Tipo de Transporte). Um ou mais protocolos pode ser utilizado por um gerenciador de filas.

Para clientes MQSeries, talvez seja útil ter canais alternativos utilizando protocolos de transmissão diferentes. Consulte o manual *MQSeries Clients*.

## **Definindo uma Conexão TCP**

A definição de canal na extremidade de envio especifica o endereço do destino. O serviço TCP é configurado para a conexão no extremidade de recebimento.

## **Extremidade de Envio**

Especifique o nome do host, ou o endereço TCP da máquina destino, no campo da definição de canal Connection Name. O número de porta 1414 é atribuído pela Autoridade de Números Atribuídos da Internet ao MQSeries. Para utilizar um número de porta diferente do padrão, altere o campo do nome da conexão para:

Connection Name *REMHOST*(1822)

onde *REMHOST* é o nome de host da máquina remota e 1822 é o número de porta exigido. (Essa deve ser a porta que o ouvinte no fim do recebimento está ouvindo.)

Como alternativa, você poderá alterar o número da porta de envio padrão, especificando-o no arquivo de configuração do gerenciador de filas (qm.ini):

TCP: Port=1822

Para obter mais informações sobre os valores que você definiu utilizando o arquivo qm.ini, consulte o *MQSeries para Compaq OpenVMS Alpha, V5.1 System Administration Guide*.

# **Utilizando a Opção TCP/IP SO\_KEEPALIVE**

Se você desejar utilizar opção SO\_KEEPALIVE (conforme discutida no manual *MQSeries Intercommunication*), será necessário adicionar a seguinte entrada ao arquivo de configuração do gerenciador de filas (qm.ini):

```
TCP:
    KeepAlive=yes
```
# **Extremidade de Recepção**

Há dois estágios para a definição da extremidade de recebimento de um canal do MQSeries para Compaq OpenVMS. São eles:

- 1. Definir um serviço utilizando a pilha TCP/IP instalada no sistema.
- 2. Iniciar o processo ouvinte ou receptor uma vez que uma mensagem tenha sido recebida pelo serviço TCP/IP.

## **Definindo um Serviço Utilizando o Digital TCP/IP Services para OpenVMS Alpha**

Para utilizar o Digital TCP/IP Services para OpenVMS Alpha, você deve configurar um serviço TCP/IP da seguinte forma:

1. Crie um serviço TCP/IP para iniciar o programa do canal de recepção automaticamente:

```
$ TCPIP
      TCPIP> set service <p1>/port=<p2>/protocol=TCP -
     TCPIP> /user_name=MQM/process=<p3>/file=<p4>/limit=<p5>
```
onde:

- **p1** É o nome do serviço, por exemplo MQSERIES01. É exigido um nome exclusivo para cada gerenciador de filas definido.
- **p2** É o número da porta TCP/IP na faixa de 1 a 65.535. O valor padrão do MQSeries é 1414.
- **p3** É o nome do processo. Consiste em uma cadeia de até 15 caracteres de comprimento.
- **p4** É o nome do arquivo de comandos de inicialização que será utilizado para iniciar o receptor, se ele for utilizado; por exemplo, SYS\$MANAGER:MQRECV.COM. Isso não será necessário se o ouvinte for iniciado utilizando **runmqlsr**.
- **p5** É o limite do processo. Esse é o número máximo de conexões permitidas utilizando o número da porta. Se esse limite for atingido, os pedidos subseqüentes serão rejeitados.

**Nota:** Cada canal representa uma única conexão com o gerenciador de filas.

2. Para ativar o serviço em cada IPL (reinicialização) do sistema, digite o comando:

\$ TCPIP SET CONFIGURATION ENABLE SERVICE <p1>

3. Para ativar o serviço imediatamente (isto é, sem uma reinicialização do sistema), emita a seqüência de comandos:

```
$ TCPIP
TCPIP> enable service <p1>
```
# **Definindo um Serviço Utilizando o Process Software MultiNet para OpenVMS**

Para utilizar o Process Software MultiNet para OpenVMS, você deve configurar um serviço MultiNet da seguinte forma:

1. Crie um serviço MultiNet para iniciar o programa do canal de recepção automaticamente:

```
$ multinet configure/server
MultiNet Server Configuration Utility V3.5 (101)
[Reading in configuration from MULTINET:SERVICES.MASTER_SERVER]
 SERVER-CONFIG> add <p1>
[Adding new configuration entry for service "MQSERIES"]
Protocol: [TCP]
TCP Port number: <p2>
Program to run: <p3>
[Added service MQSERIES to configuration]
[Selected service is now MQSERIES]
SERVER-CONFIG> set flags UCX_SERVER
[MQSERIES flags set to <UCX_SERVER>]
SERVER-CONFIG> set username MQM
[Username for service MQSERIES set to MQM]
SERVER-CONFIG> exit
[Writing configuration to MULTINET_COMMON_ROOT:SERVICES.MASTER_SERVER]
$
```
onde:

- **p1** É o nome do serviço, por exemplo MQSERIES01. É exigido um nome exclusivo para cada gerenciador de filas definido.
- **p2** É o número da porta TCP/IP na faixa de 1 a 65.535. O valor padrão do MQSeries é 1414.
- **p3** É o nome do arquivo de comandos de inicialização que será utilizado para iniciar o receptor, se ele for utilizado; por exemplo, SYS\$MANAGER:MQRECV.COM. Isso não será necessário se o ouvinte for iniciado utilizando **runmqlsr**.
- 2. O serviço será ativado automaticamente após a próxima IPL (reinicialização) do sistema. Para ativar o serviço imediatamente, emita a seqüência de comandos:

```
$ multinet configure/server
MultiNet Server Configuration Utility V3.5 (101)
[Reading in configuration from MULTINET:SERVICES.MASTER SERVER]
SERVER-CONFIG>restart
%RUN-S-PROC_ID, identification of created process is 0000021A
SERVER-CONFIG>exit
[Configuration not modified, so no update needed]
$
```
## **Definindo um Serviço Utilizando o Process Software TCPWare**

Para utilizar o Process Software TCPWare, você deve configurar um serviço TCPWare da seguinte forma:

1. Edite arquivo TCPWARE:SERVICES e adicione uma entrada para o serviço que você deseja utilizar:

<p1> <p2>/tcp # MQSeries port

onde:

- **p1** É o nome do serviço, por exemplo MQSERIES01. É exigido um nome exclusivo para cada gerenciador de filas definido.
- **p2** É o número da porta TCP/IP na faixa de 1 a 65.535. O valor padrão do MQSeries é 1414. Por exemplo, uma entrada para um serviço MQSERIES01 na porta 1414 leria:

MQSERIES01 1414/tcp # MQSeries port

2. Edite o arquivo TCPWARE:SERVERS.COM e adicione uma entrada para o serviço definido na etapa anterior:

```
$! SERVERS.COM
$!
$ RUN TCPWARE:NETCU
NETCU> ADD SERVICE <p1> BG TCP -
/INPUT=<p2> -
/LIMIT=<p3> -
/OPTION=KEEPALIVE -
/USERNAME=MQM
NETCU> EXIT
```
onde:

- **p1** É o nome do serviço, por exemplo MQSERIES01. É exigido um nome exclusivo para cada gerenciador de filas definido.
- **p2** É o nome do arquivo de comandos de inicialização que será utilizado para iniciar o receptor, se ele for utilizado; por exemplo, SYS\$MANAGER:MQRECV.COM. Isso não será necessário se o ouvinte for iniciado utilizando **runmqlsr**.
- **p3** É o limite do processo. Esse é o número máximo de conexões permitidas utilizando o número da porta. Se esse limite for atingido, os pedidos subseqüentes serão rejeitados.

**Nota:** Cada canal representa uma única conexão com o gerenciador de filas.

3. O serviço será ativado automaticamente após a próxima IPL do sistema. Para ativar o serviço imediatamente:

@TCPWARE:SERVERS.COM

## **Iniciando o Processo Ouvinte ou Receptor**

Há duas maneiras de iniciar o processo receptor com o MQSeries para Compaq OpenVMS. São elas:

- 1. Iniciar o processo receptor utilizando um arquivo de comandos para iniciar o programa amqcrsta.
- 2. Iniciar o processo ouvinte utilizando o comando **runmqlsr**.

Só é possível utilizar um método para iniciar uma porta específica, mas é possível iniciar portas diferentes no mesmo sistema utilizando métodos diferentes. As definições do serviço TCP/IP descritas anteriormente podem variar para cada método, mas é possível iniciar o receptor utilizando qualquer método sem alterar a definição do serviço.

# **Iniciando um Processo Receptor Utilizando um Arquivo de Comandos**

Esse era o único método para iniciar um processo receptor no MQSeries para Compaq OpenVMS Versão 2.2. Isso fará com que um processo receptor seja iniciado quando uma mensagem for recebida primeiro na porta. Haverá um processo receptor para cada canal receptor que estiver conectado via essa porta.

1. Crie um arquivo consistindo em uma linha e contendo o comando DCL para iniciar o programa receptor do TCP amqcrsta.exe:

\$ mcr amqcrsta [-m QMgrName]

Coloque esse arquivo no diretório SYS\$MANAGER. O nome do arquivo deve ser o mesmo do arquivo de comandos de inicialização definido na definição do serviço - nos exemplos anteriores MQRECV.COM.

2. Assegure-se de que a proteção no arquivo e seu diretório pai permitam que ele seja executável, isto é, que a proteção seja /PROT=W:RE.

# **Iniciando um Processo Ouvinte Utilizando o Comando runmqlsr**

O comando **runmqlsr** inicia um processo ouvinte, mesmo que uma mensagem tenha sido recebida na porta especificada. Esse processo ouvirá as chamadas de entrada na porta especificada identificando-as conforme elas chegam. Cada canal servidor e receptor exige seu próprio processo ouvinte. O formato do comando é:

```
$ runmqlsr -t tcp [-p Port] [-m QMgrName]
```
Se esse método para iniciar um ouvinte for escolhido, não haverá a necessidade de possuir um arquivo de comandos de inicialização na definição
do serviço. No entanto, a presença de um arquivo de comandos de inicialização não causará nenhum problema para o processo ouvinte.

#### <span id="page-108-0"></span>**Definindo uma Conexão DECnet Phase V**

Defina a configuração dos objetos de canal do MQSeries:

1. Inicie a interface de configuração NCL digitando o seguinte comando:

```
$ MC NCL
NCL>
```
2. Crie uma entidade aplicativa de controle de sessão emitindo os seguintes comandos:

```
NCL> create session control application MQSERIES
NCL> set sess con app MQSERIES address {name=MQSERIES}
NCL> set sess con app MQSERIES image name -
 _ SYS$MANAGER:MQRECVDECNET.COM
NCL> set sess con app MQSERIES user name "MQM"
NCL> set sess con app MQSERIES node synonym true
NCL> show sess con app MQSERIES all [characteristics]
```
**Nota:** Os valores definidos pelo usuário ficam em letra maiúscula.

3. Crie um arquivo consistindo em uma linha e contendo o comando DCL para iniciar o programa receptor do DECnet, amqcrsta.exe:

\$ mcr amqcrsta [-m Queue\_Man\_Name] -t DECnet

Coloque esse arquivo no diretório SYS\$MANAGER. Nesse exemplo, o arquivo é chamado de MQRECVDECNET.COM.

**Notas:**

- a. Se você possui vários gerenciadores de filas, é **necessário** criar um novo arquivo e objeto DECnet para cada gerenciador de filas.
- b. Se um canal de recepção não é iniciado quando a extremidade de envio é iniciada, o motivo provável é que as permissões nesse arquivo estão incorretas.
- c. O arquivo de log do objeto é net\$server.log no diretório sys\$login do nome de usuário especificado pelo aplicativo.

d. Para ativar o aplicativo de controle de sessão em cada IPL (reinicialização) do sistema, adicione os comandos NCL anteriores ao arquivo SYS\$MANAGER:NET\$APPLICATION\_LOCAL.NCL.

#### **Definindo uma Conexão LU6.2**

Consulte as notas do release enviadas com o MQSeries para Compaq OpenVMS para obter informações sobre como configurar conexões SNA LU.2. Para obter instruções sobre como conseguir uma cópia das notas do release, consulte a seção ["Lendo as Notas do Release" na página 3](#page-16-0).

## **Apêndice C. Avisos**

Estas informações foram devolvidas para produtos e serviços oferecidos nos Estados Unidos. A IBM não pode oferecer os produtos, serviços ou recursos discutidos nessas informações em outros países. Consulte um representante IBM local para obter informações sobre produtos e serviços disponíveis atualmente em sua área. Referências a produtos, programas ou serviços IBM não significam que apenas os produtos, programas ou serviços IBM possam ser utilizados. Qualquer produto, programa ou serviço funcionalmente equivalente, que não infrinja quaisquer direitos de propriedade intelectual da IBM, poderá ser utilizado em substituição a este produto, programa ou serviço. A avaliação e verificação da operação em conjunto com outros produtos, exceto aqueles expressamente designados pela IBM, são de inteira responsabilidade do usuário.

A IBM pode ter patentes, ou solicitações de patentes relativas a assuntos tratados nesta publicação. O fornecimento desta publicação não garante ao Cliente nenhum direito sobre tais patentes. Pedidos de licença devem ser enviados, por escrito, à:

Gerência de Relações Comerciais e Industriais da IBM Brasil Av. Pasteur 138-146 / Botafogo CEP: 22.290-240 Rio de Janeiro - RJ Brasil

**O parágrafo a seguir não se aplica a nenhum país em que tais disposições estejam inconsistentes com a legislação local:**A INTERNATIONAL BUSINESS MACHINES CORPORATION FORNECE ESTA PUBLICAÇÃO ″NO ESTADO″, SEM QUALQUER TIPO DE GARANTIA, EXPRESSA OU IMPLÍCITA, INCLUINDO, MAS NÃO SE LIMITANDO ÀS, GARANTIAS IMPLÍCITAS DE NÃO-VIOLAÇÃO, COMERCIABILIDADE OU ADEQUAÇÃO A UM OBJETIVO ESPECÍFICO. Alguns países não permitem a exclusão de garantias expressas ou implícitas em certas transações; portanto, esta disposição pode não se aplicar ao Cliente.

Esta publicação pode conter imprecisões técnicas ou erros tipográficos. Periodicamente, são feitas alterações nas informações aqui contidas; tais alterações serão incorporadas em futuras edições desta publicação. A IBM pode, a qualquer momento, aperfeiçoar e/ou alterar o(s) produto(s) e/ou programa(s) descrito(s) nestas informações sem aviso prévio.

Referências nesta publicação a sites não-IBM são fornecidas apenas por conveniência e não representam de forma alguma um endosso a esses sites na

#### **Avisos**

Web. Os materiais contidos nesses sites da Web não fazem parte dos materiais deste produto IBM e a utilização destes sites é de responsabilidade do usuário.

A IBM pode utilizar ou distribuir as informações fornecidas da forma de julgar apropriado sem incorrer em qualquer obrigação para com você.

Os possuidores de licença deste programa que pretendam obter mais informações sobre o mesmo com objetivo de permitir: (i) a troca de informações entre programas criados independentemente e outros programas (incluindo este) e (ii) a utilização mútua das informações trocadas, devem entrar em contato com:

Gerência de Relações Comerciais e Industriais da IBM Brasil Av. Pasteur 138-146 / Botafogo CEP: 22.290-240 Rio de Janeiro - RJ Brasil.

Tais informações podem estar disponíveis, sujeitas a termos e condições apropriadas, incluindo em alguns casos, o pagamento de uma taxa.

O programa licenciado descrito nesta publicação e todo o material licenciado disponível são fornecidos pela IBM sob os termos do Contrato com o Cliente IBM, Contrato de Licença de Programação Internacional IBM ou qualquer contrato equivalente.

As informações sobre produtos de outros fabricantes foram obtidas junto aos fornecedores dos respectivos produtos, seus anúncios públicos e outras fontes disponíveis publicamente. A IBM não efetuou nenhum teste nesses produtos e não pode afirmar a precisão de seu desempenho, compatibilidade ou qualquer outro requisito. Perguntas sobre as capacidades de produtos de outros fabricantes devem ser endereçadas aos respectivos fornecedores desses produtos.

LICENÇA DE COPYRIGHT:

Esta publicação contém exemplos de programas aplicativos na linguagem-fonte, que ilustram as técnicas de programação em várias plataformas operacionais. O Cliente pode copiar, modificar e distribuir esses exemplos de programas de qualquer forma, sem pagamento à IBM, com o objetivo de desenvolver, utilizar, vender ou distribuir programas aplicativos de acordo com a interface de programação de aplicação da plataforma operacional para a qual os exemplos de programas são escritos. Esses exemplos não foram completamente testados sob todas as condições. A IBM não pode, portanto, garantir ou inferir confiabilidade, possibilidade de assistência ou função desses programas. É permitido copiar, modificar e

distribuir esses programas de amostra em qualquer formato sem efetuar pagamento à IBM pelos objetivos de implementação, uso, propaganda ou distribuição de programas aplicativos, de acordo com as interfaces de programação de aplicativos da IBM.

#### **Marcas**

Os termos a seguir são marcas da IBM Corporation nos Estados Unidos e/ou em outros países:

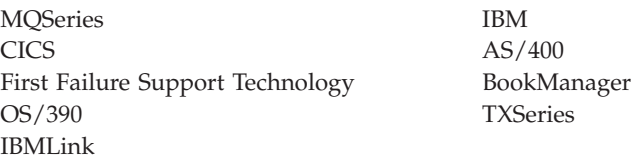

Lotus e Notes são marcas da Lotus Development Corporation nos Estados Unidos e/ou em outros países.

ActiveX, Visual Basic, Microsoft, Windows e Windows NT são marcas da Microsoft Corporation nos Estados Unidos e/ou em outros países.

DIGITAL, OpenVMS, Compaq e Alpha são marcas da Compaq Corporation.

Java e todas as marcas e logotipos baseados em Java são marcas ou marcas registradas da Sun Microsystems, Inc. nos Estados Unidos e/ou em outros países.

Outros nomes de empresas, produtos e serviços podem ser marcas ou marcas de serviços de terceiros.

# **Índice Remissivo**

### **A**

[administração do conjunto de](#page-64-0) [comandos 51](#page-64-0) [alterando os atributos da fila 69](#page-82-0) ambiente [configurando 15](#page-28-0) [ambiente operacional](#page-96-0) [especificado 83](#page-96-0) [amqclchl.tab 8](#page-21-0) aplicativo [cliente 7](#page-20-0) [restabelecer links 35](#page-48-0) armazenamento em disco [cliente 32](#page-45-0) [servidor 3](#page-16-0) arquivo de comandos da inicialização do sistema [configurando o ambiente 15](#page-28-0) [arquivo README 3](#page-16-0)[, 31](#page-44-0) [atributo de tipo de transporte 87](#page-100-0) [atributo LIKE 68](#page-81-0) atributos [alterando 69](#page-82-0) [atributo ALL 67](#page-80-0) [padrão 67](#page-80-0) [atualizando o MQSeries 23](#page-36-0) [auxílio online 79](#page-92-0)

### **B**

[banco de dados Oracle 6](#page-19-0) bancos de dados [suportados 6](#page-19-0) [bibliografia 75](#page-88-0) [bibliotecas 15](#page-28-0) [bibliotecas compartilhadas 15](#page-28-0)

### **C**

canal [eventos 49](#page-62-0) gerenciador de filas [programa de controle de canal](#page-100-0) [para 87](#page-100-0) [gerenciamento de filas](#page-100-0) [distribuído 87](#page-100-0) [mensagem 45](#page-58-0) [MQI 45](#page-58-0) [canal cliente 45](#page-58-0) [canal MQI 45](#page-58-0) [capacidades do MQSeries 47](#page-60-0) [catálogos de mensagens 6](#page-19-0)

[CCSIDs, suportado pelo MQSeries](#page-98-0) [para Compaq OpenVMS 85](#page-98-0) [cliente 45](#page-58-0) [configuração cliente-servidor 44](#page-57-0) [fazendo upgrade 35](#page-48-0) [instalando 31](#page-44-0) [requisitos 31](#page-44-0) [tabela do canal 8](#page-21-0) [cliente Java 6](#page-19-0) cluster [MQSeries 44](#page-57-0)[, 46](#page-59-0) [comando endmqm 61](#page-74-0) [comando runmqlsr 94](#page-107-0) [comando show device 3](#page-16-0) [comando show history do](#page-49-0) [produto 36](#page-49-0) comandos [controle 52](#page-65-0) [formato de comando](#page-67-0) [programável \(PCF\) 54](#page-67-0) MQSC [ALTER QLOCAL 69](#page-82-0) [DEFINE QLOCAL 68](#page-81-0) [DEFINE QLOCAL LIKE 69](#page-82-0) [DEFINE QLOCAL](#page-82-0) [REPLACE 69](#page-82-0) [DELETE QLOCAL 70](#page-83-0) [utilizando 54](#page-67-0) [runmqsc 65](#page-78-0) [comandos DCL 22](#page-35-0) comandos de controle crtmam 60 [distinção entre maiúscula e](#page-65-0) [minúscula 52](#page-65-0) [dltmqm 61](#page-74-0)[, 63](#page-76-0) [endmqm 61](#page-74-0) [runmqsc 61](#page-74-0)[, 65](#page-78-0) [strmqm 61](#page-74-0)[, 63](#page-76-0) [comandos de controle que fazem](#page-65-0) [distinção entre maiúscula e](#page-65-0) [minúscula 52](#page-65-0) [comandos de shell para o](#page-65-0) [MQSeries 52](#page-65-0) comandos MQSC [ALTER QLOCAL 69](#page-82-0) [DEFINE QLOCAL 68](#page-81-0) [DEFINE QLOCAL LIKE 69](#page-82-0) [DEFINE QLOCAL REPLACE 69](#page-82-0) [DELETE QLOCAL 70](#page-83-0)

comandos MQSC *(continuação)* [emitindo interativamente 65](#page-78-0) [finalizando entrada](#page-79-0) [interativa 66](#page-79-0) [utilizando 54](#page-67-0) [compiladores 5](#page-18-0) [cliente 32](#page-45-0) [componentes 6](#page-19-0) [cliente 32](#page-45-0) [comprimento atual da fila](#page-81-0) [\(CURDEPTH\) 68](#page-81-0) comprimento da fila [atual 68](#page-81-0) [determinando 68](#page-81-0) [comprimento da mensagem,](#page-83-0) [diminuindo 70](#page-83-0) comunicação [configurando 87](#page-100-0) [configuração cliente-servidor 44](#page-57-0)[, 45](#page-58-0) [configuração do ambiente,](#page-27-0) [pós-instalação 14](#page-27-0) [configuração do ambiente](#page-27-0) [pós-instalação 14](#page-27-0) [configuração padrão 44](#page-57-0) [configuração servidor-cliente 45](#page-58-0) [configurações 44](#page-57-0) conjuntos de comandos de administração [comandos de controle 52](#page-65-0) [comandos de formato de](#page-67-0) [comando programável](#page-67-0) [\(PCF\) 54](#page-67-0) [comandos do MQSeries](#page-66-0) [\(MQSC\) 53](#page-66-0) conta do administrador [configurando 16](#page-29-0) [conta MQM 16](#page-29-0) [cotas de disco 4](#page-17-0) criando [gerenciador de fila 56](#page-69-0) [gerenciador de filas 60](#page-73-0) [grupos 7](#page-20-0) [um gerenciador de filas 29](#page-42-0) [usuários 7](#page-20-0)

### **D**

**DCE** [amostras cliente 32](#page-45-0) DECnet Phase V [configurando 95](#page-108-0)

[DECnet-Plus 5](#page-18-0) [disparando 49](#page-62-0) [distinção entre maiúscula e](#page-69-0) [minúscula 56](#page-69-0) [DQM \(gerenciamento de filas](#page-100-0) [distribuído\) 87](#page-100-0)

#### **E**

encerramento [gerenciador de filas 61](#page-74-0) [controlado 61](#page-74-0)[, 63](#page-76-0) [imediato 62](#page-75-0) [preemptivo 62](#page-75-0) [quiesce 61](#page-74-0) [encerramento controlado 61](#page-74-0) [encerramento do gerenciador de filas](#page-75-0) [por preempção 62](#page-75-0) [encerramento quiesce, gerenciador](#page-74-0) [de filas 61](#page-74-0) [erro de sintaxe, em comandos](#page-78-0) [MQSC 65](#page-78-0) [eventos 48](#page-61-0)[, 49](#page-62-0) [canal 49](#page-62-0) [eventos de desempenho 49](#page-62-0) [eventos de instrumentação 48](#page-61-0) excluindo [fila local 70](#page-83-0) [gerenciador de filas 63](#page-76-0)

#### **F**

fazendo upgrade [cliente 35](#page-48-0) [servidor 23](#page-36-0) [feedback de comandos MQSC 65](#page-78-0) [fila de mensagens inativas 58](#page-71-0) fila de transmissão [padrão 58](#page-71-0) filas [alterando os atributos 69](#page-82-0) [atributos 43](#page-56-0) [descrição 42](#page-55-0) local [copiando 68](#page-81-0) [definindo 66](#page-79-0) [excluindo 70](#page-83-0) [limpando 70](#page-83-0) mensagens inativas [especificando 58](#page-71-0) mensagens não entregues [especificando 58](#page-71-0) [pesquisando 70](#page-83-0) transmissão [padrão 58](#page-71-0) filas locais [copiando definições 68](#page-81-0) [definindo uma 66](#page-79-0)

filas locais *(continuação)* [descrição 43](#page-56-0) [excluindo 70](#page-83-0) [limpando 70](#page-83-0) [filas remotas 43](#page-56-0) [finalizando os comandos MQSC](#page-79-0) [interativos 66](#page-79-0) [finalizando um gerenciador de](#page-76-0) [filas 63](#page-76-0) First Failure Support Technology (FFST) [arquivos pertencentes ao](#page-17-0) [MQM 4](#page-17-0) formato de comando programável (PCF) [administração com 54](#page-67-0)

### **G**

[gblpages 19](#page-32-0) [gblsections 19](#page-32-0) gerenciador de fila [criando 56](#page-69-0) [monitorando 49](#page-62-0) gerenciador de filas arquivos de configuração [especificando 60](#page-73-0) [criando 29](#page-42-0)[, 60](#page-73-0) [para verificar a instalação 29](#page-42-0) [descrição 43](#page-56-0) encerramento [controlado 61](#page-74-0) [quiesce 61](#page-74-0) [encerramento imediato 62](#page-75-0) [encerramento por preempção 62](#page-75-0) [eventos 49](#page-62-0) [excluindo 63](#page-76-0) [para verificar a instalação 30](#page-43-0) [iniciando 61](#page-74-0) [para verificar a instalação 30](#page-43-0) [nome exclusivo 56](#page-69-0) [números de 57](#page-70-0) [padrão 57](#page-70-0) [parando 61](#page-74-0) [para verificar a instalação 30](#page-43-0) [reiniciar 63](#page-76-0) [gerenciador de filas local 43](#page-56-0) [gerenciador de filas remoto 43](#page-56-0) grupos [criando 7](#page-20-0) grupos de aplicativos [concedendo identificadores a 16](#page-29-0)

## **H**

hardware [cliente 31](#page-44-0) hardware de comunicações [cliente 32](#page-45-0) [servidor 5](#page-18-0) [Hypertext Markup Language](#page-92-0) [\(HTML\) 79](#page-92-0)

### **I**

identificadores [criando adicional 16](#page-29-0) [imprimindo manuais 77](#page-90-0) [informações, solicitando](#page-89-0) [publicações 76](#page-89-0) [informações sobre cópia](#page-89-0) [eletrônica 76](#page-89-0) iniciando [um gerenciador de filas 61](#page-74-0) instalação [planejando 3](#page-16-0) [cliente 31](#page-44-0) [preparação 7](#page-20-0) [procedimento para Compaq](#page-24-0) [OpenVMS 11](#page-24-0)[, 33](#page-46-0) [script 12](#page-25-0) [tarefas de pós-instalação 14](#page-27-0) [verificando 29](#page-42-0) [instalando a versão mais recente 23](#page-36-0) [introdução ao MQSeries 41](#page-54-0) [IVP 29](#page-42-0)

### **L**

[limpando uma fila local 70](#page-83-0)

### **M**

manuais [imprimindo 77](#page-90-0) [solicitando 76](#page-89-0) [manuais em HTML 76](#page-89-0) [manuais online 76](#page-89-0) manutenção [restaurando uma versão](#page-40-0) [anterior 27](#page-40-0) mensagem [canais 45](#page-58-0) [descrição 42](#page-55-0) [descritor 42](#page-55-0) [traduzida 22](#page-35-0) [mensagens de erro 65](#page-78-0) [mensagens traduzidas 22](#page-35-0) migrando [cliente 35](#page-48-0) [servidor 23](#page-36-0) [monitorando gerenciadores de](#page-62-0) [filas 49](#page-62-0) [MQAI \(interface de administração](#page-62-0) [do MQSeries\) 49](#page-62-0) [MQS\\_STARTUP.COM 14](#page-27-0)

MQSC interativo [feedback de 65](#page-78-0) [finalizando 66](#page-79-0) [utilizando 65](#page-78-0) MQSeries para Compaq OpenVMS Alpha, V5.1 [armazenamento em disco 32](#page-45-0) [cliente 31](#page-44-0)[, 32](#page-45-0)[, 35](#page-48-0) [compiladores 32](#page-45-0) [compiladores suportados 5](#page-18-0) [componentes 6](#page-19-0) [conectividade 5](#page-18-0) [cotas de disco 4](#page-17-0) [hardware 31](#page-44-0) [hardware de comunicações 5](#page-18-0)[, 32](#page-45-0) [instalação 11](#page-24-0) [introdução 41](#page-54-0) [migrando 35](#page-48-0) [requisitos de hardware 3](#page-16-0) [requisitos de memória 4](#page-17-0) [requisitos de sistema](#page-17-0) [operacional 4](#page-17-0) [requisitos de software 4](#page-17-0) [software 32](#page-45-0) multinet [configurando 90](#page-103-0)

## **N**

[Notas do Release 3](#page-16-0)[, 31](#page-44-0) [número de peça 83](#page-96-0) [número do programa 83](#page-96-0)

## **O**

objetos [atributos padrão 67](#page-80-0) [trabalhando com 63](#page-76-0) [opção SO\\_KEEPALIVE 88](#page-101-0)

### **P**

padrão [atributos de objetos 67](#page-80-0) [comandos do gerenciador de filas](#page-78-0) [processados 65](#page-78-0) [fila de transmissão 58](#page-71-0) [gerenciador de filas 57](#page-70-0) parâmetros do sistema [definindo 18](#page-31-0) parâmetros SYSGEN [definindo 18](#page-31-0) [PCSI 7](#page-20-0) [PDF \(Portable Document](#page-90-0) [Format\) 77](#page-90-0) [pesquisando filas 70](#page-83-0) [planejando instalar 3](#page-16-0) [cliente 31](#page-44-0)

[Polycenter Software Installation](#page-20-0) [Utility \(PCSI\) 7](#page-20-0) [Portable Document Format](#page-90-0) [\(PDF\) 77](#page-90-0) [procedimento de verificação de](#page-42-0) [instalação 29](#page-42-0) [processamento direcionado a](#page-62-0) [mensagens 49](#page-62-0) [processo ouvinte 94](#page-107-0) [programa amqcrsta 94](#page-107-0) [programando com o MQSeries 49](#page-62-0) [protocolo de transmissão 87](#page-100-0) PTF [aplicando 9](#page-22-0) [publicações 75](#page-88-0) [publicações relacionadas 79](#page-92-0)

#### **R**

registro [parâmetros 59](#page-72-0) [reiniciar o gerenciador de filas 63](#page-76-0) [removendo a instalação do](#page-50-0) [MQSeries 37](#page-50-0) [removendo o MQSeries 37](#page-50-0) [requisitos de conectividade SNA 5](#page-18-0) requisitos de espaço [servidor 3](#page-16-0) requisitos de hardware [servidor 3](#page-16-0) requisitos de memória [servidor 4](#page-17-0) requisitos de software [servidor 4](#page-17-0) [restaurando uma versão de backup](#page-40-0) [anterior 27](#page-40-0) runmqsc [feedback 65](#page-78-0) [finalizando 66](#page-79-0) [utilizando interativamente 65](#page-78-0)

### **S**

[serviços DIGITAL TCP/IP 5](#page-18-0) servidor [fazendo upgrade 23](#page-36-0) [instalando 11](#page-24-0) [mantendo compatíveis os](#page-21-0) [arquivos de tabelas do canal](#page-21-0) [cliente 8](#page-21-0) sistema [configuração 19](#page-32-0) [limitações 22](#page-35-0) [lógicas 15](#page-28-0) software [cliente 32](#page-45-0) [solicitando manuais 76](#page-89-0) [solicitando publicações 76](#page-89-0)

[suporte a euro 85](#page-98-0) [suporte ao idioma 22](#page-35-0) suporte ao idioma nacional [variável de ambiente](#page-35-0) [NLSPATH 22](#page-35-0) [suporte transacional 47](#page-60-0)

### **T**

[tabela do canal cliente 8](#page-21-0) [fazendo upgrade do cliente 35](#page-48-0) TCP/IP [definindo uma conexão 87](#page-100-0) [requisitos 5](#page-18-0) **TCPWare** [configurando 92](#page-105-0)

## **U**

usuários [criando 7](#page-20-0) [utilitário authorize 8](#page-21-0) [concedendo identificadores a](#page-29-0) [grupos de aplicativos 16](#page-29-0) [configurando contas 16](#page-29-0) [utilitário VMSINSTAL 7](#page-20-0)

### **V**

[versão DCE suportada 6](#page-19-0) [versão de backup, restaurando 27](#page-40-0) [visão geral do MQSeries para](#page-96-0) [Compaq OpenVMS 83](#page-96-0)

MQSeries para Compaq OpenVMS Alpha, Versão 5 Release 1 Início Rápido

## **Enviando seus Comentários à IBM**

Se você estiver satisfeito ou não com qualquer conteúdo em especial deste manual, utilize um dos métodos listados a seguir a fim de enviar seus comentários à IBM.

Tenha liberdade para fazer comentários sobre o que você considera, erros ou omissões específicas e sobre precisão, organização, questões ou totalidade deste manual.

Limite seus comentários às informações deste manual e à forma como as informações são apresentadas.

#### **Para fazer comentários sobre as funções dos produtos ou sistema IBM, fale com seu representante IBM ou com o revendedor autorizado IBM.**

Quando você envia comentários à IBM, concede a ela um direito não exclusivo de uso ou distribuição de seus comentários da forma que ela julgar ser apropriada, sem que isso incorra qualquer obrigação a quem enviou os comentários.

É possível enviar comentários à IBM utilizando qualquer uma destas formas:

• Por correio, para o seguinte endereço:

Centro Industrial IBM Brasil Centro de Traduções Caixa Postal 71 CEP: 13.001-970 BRASIL

- Por  $fax$ 
	- Fora do Reino Unido, após o código de acesso internacional, disque 44–1962–842327
	- Dentro do Reino Unido, disque 01962–842327
- v Eletronicamente, utilize o ID apropriado de rede:
	- IBM Mail Exchange: GBIBM2Q9 at IBMMAIL
	- IBMLink: HURSLEY(IDRCF)
	- Internet: idrcf@hursley.ibm.com

Independente do método que você utilizar, certifique-se de incluir:

- v O título da publicação e o número do pedido
- v O tópico ao qual seu comentário se aplica

v Seu nome e endereço/número de telefone/número de fax/ID de rede.

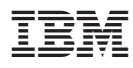

Impresso em Brazil

G517-7217-00

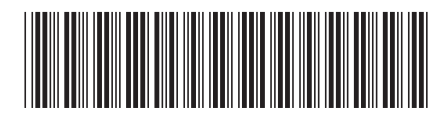